# 1 Anhang

## Vergrößern von Videotextseiten

Im Abschnitt "Vergrößern von Videotextseiten" des Benutzerhandbuchs werden Sie aufgefordert, OPTION zu drücken, um Videotextseiten zu vergrößern.

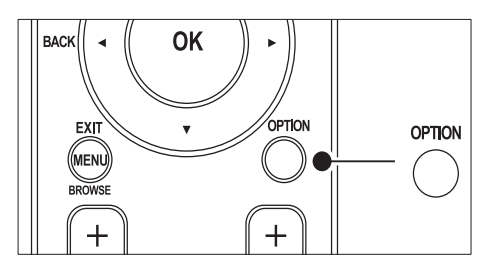

Nach Aktualisierung der Software des Fernsehgeräts (auf Version 64.67.3 oder höher) kann OPTION nicht mehr zum Vergrößern von Videotextseiten verwendet werden.

Verwenden Sie anstelle der ursprünglichen Anweisungen folgende Anweisungen zum Vergrößern von Videotextseiten:

- 1 Drücken Sie TELETEXT und wählen Sie eine Videotextseite aus.
- **2** Drücken Sie  $\blacksquare$  (Bildformat), um den oberen Teil der Seite zu vergrößern.

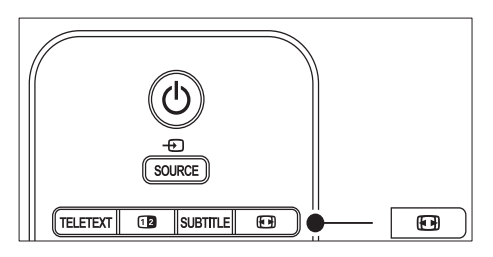

3 Drücken Sie **D** (Bildformat) erneut, um den vergrößerten unteren Teil der Seite anzuzeigen.

- 4 Drücken Sie  $\blacktriangle\blacktriangledown$ , um in der vergrößerten Seite einen Bildlauf auszuführen.
- 5 Drücken Sie **D** (Bildformat) erneut, um zur normalen Seitengröße zurückzukehren.

## Videotext-Dual-Bild

Im Abschnitt "Verwendung von Dualbild-Videotext" des Benutzerhandbuchs werden Sie aufgefordert. **Dual screen** zu drücken, um den normalen Videotext anzuzeigen, wenn Dualbild-Videotext aktiviert ist. Nach Aktualisierung der Software des Fernsehgeräts (auf Version 64.67.3 oder höher) kann **D Dual screen** nicht mehr zum Vergrößern von Videotextseiten verwendet werden.

Verwenden Sie anstelle der ursprünglichen Anweisungen folgende Anweisungen:

- Drücken Sie **12 Dual screen** auf der Fernbedienung, um Dualbild-Videotext zu aktivieren.
- 2 Drücken Sie zum Beenden des Videotexts erneut **12 Dual screen**

## Register your product and get support at www.philips.com/welcome

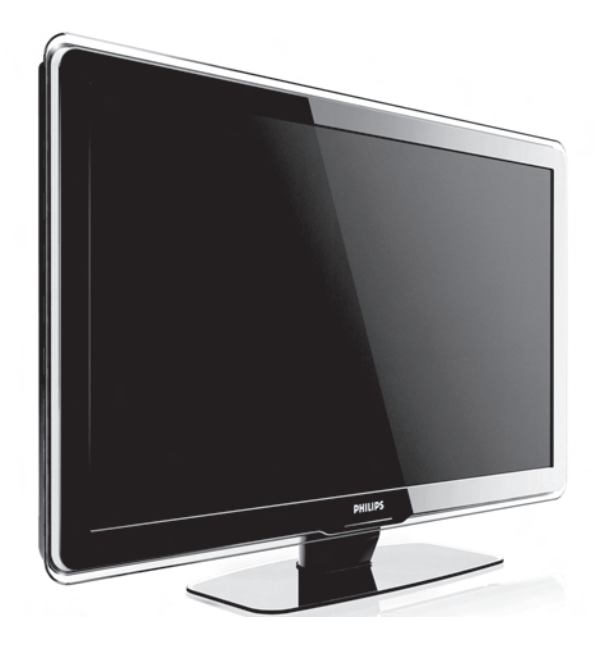

## DE BENUTZERHANDBUCH

# **PHILIPS**

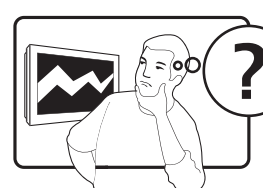

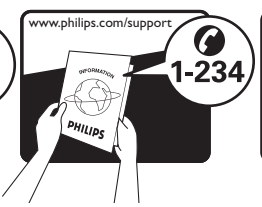

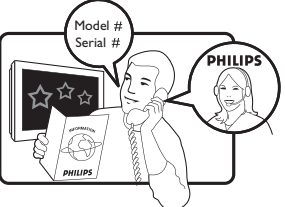

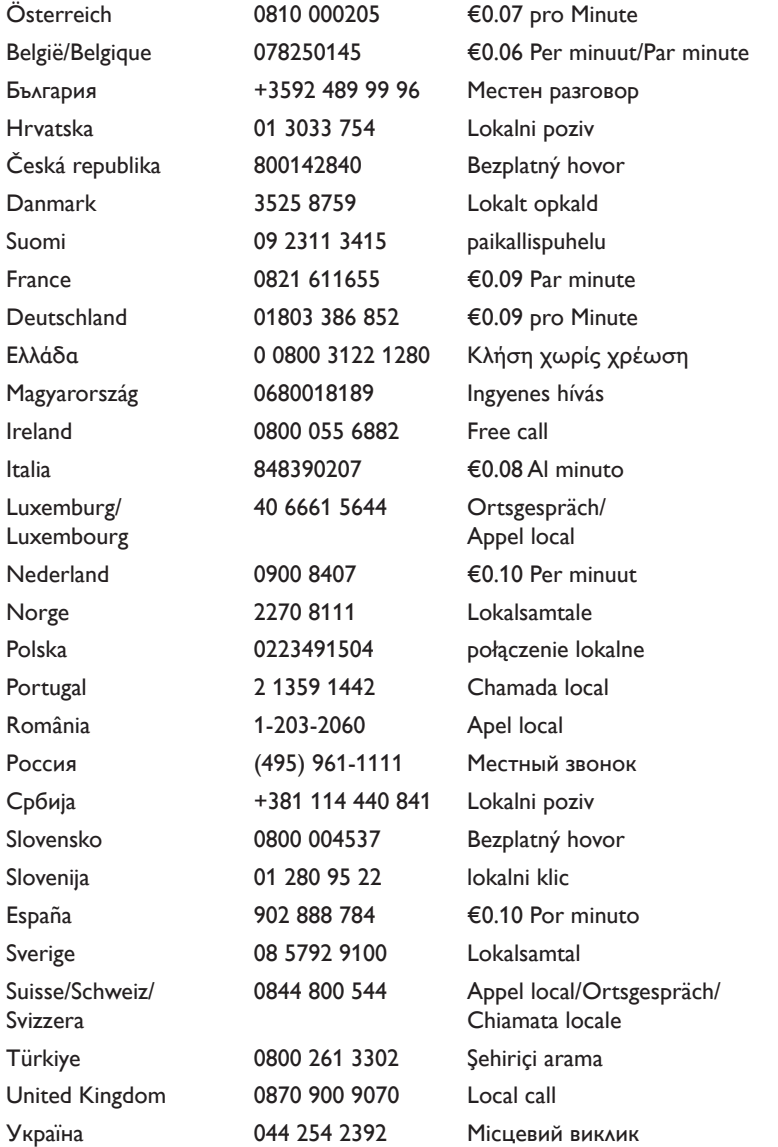

This information is correct at the time of press. For updated contact information, refer to www.philips.com/flavors.

## **Inhaltsverzeichnis**

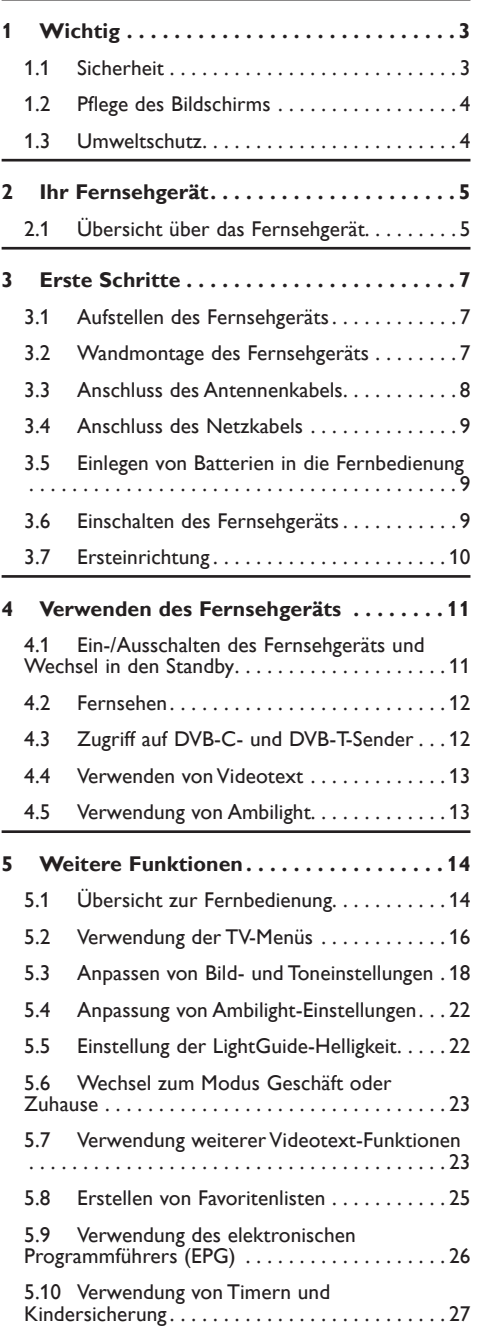

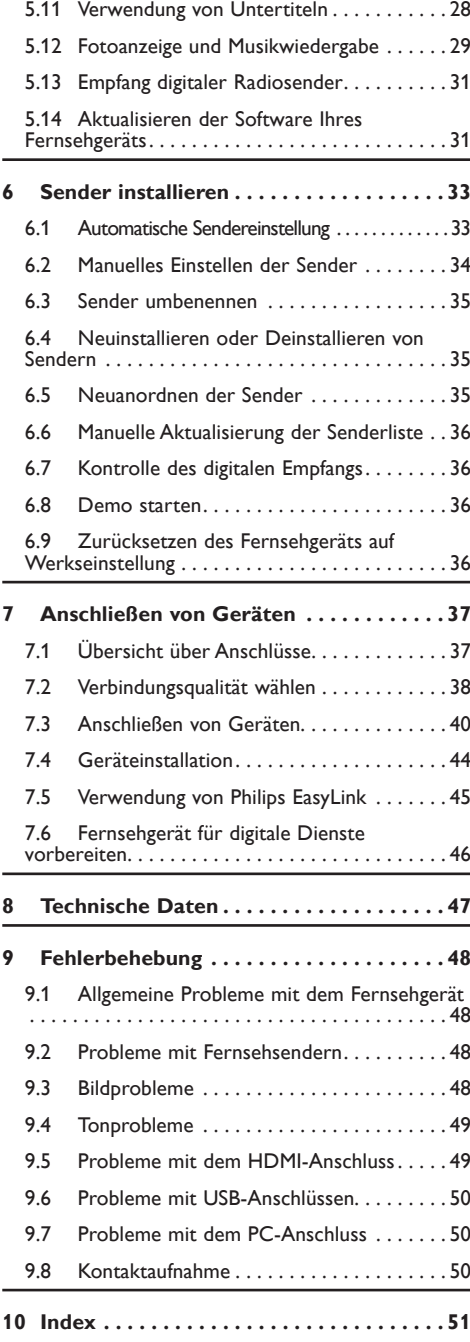

2008 © Koninklijke Philips Electronics N.V. Alle Rechte vorbehalten. Technische Daten können ohne vorherige Ankündigung geändert werden. Marken sind Eigentum von Koninklijke Philips Electronics N.V. oder der jeweiligen Inhaber.

Philips behält sich das Recht vor, Produkte jederzeit zu ändern, ohne die Verpflichtung, frühere Lieferungen entsprechend nachzubessern.

Die Informationen in diesem Handbuch werden für den bestimmungsgemäßen Gebrauch des Systems als angemessen erachtet. Wenn das Produkt oder seine einzelnen Module oder Vorgänge für andere Zwecke verwendet werden, als hier angegeben, ist eine Bestätigung für deren Richtigkeit und Eignung einzuholen. Philips gewährleistet, dass die Informationen an sich keine US-Patente verletzen. Alle anderen Gewährleistungen, gleich ob ausdrücklich oder konkludent, sind ausgeschlossen.

#### **Garantie**

Das Gerät enthält keine Teile, die vom Benutzer repariert werden können. Gehäuseabdeckungen dürfen nicht geöffnet oder entfernt werden. Reparaturen dürfen nur vom Philips Kundendienst und von offiziellen Reparaturbetrieben durchgeführt werden. Bei Nichtbeachtung erlischt jegliche Garantie, gleich ob ausdrücklich oder konkludent. Jeder Betrieb, der in diesem Handbuch ausdrücklich untersagt wird, und jegliche Einstellungen oder Montageverfahren, die in diesem Handbuch nicht empfohlen oder autorisiert werden, führen zum Erlöschen der Garantie.

#### Pixeleigenschaften

Dieses LCD-Produkt verfügt über eine hohe Anzahl von Farbpixeln. Obwohl der Prozentsatz der funktionsfähigen Pixel mindestens 99,999 % beträgt, können auf dem Bildschirm permanent dunkle oder helle Lichtpunkte (rot, grün oder blau) vorhanden sein. Hierbei handelt es sich um eine bauartbedingte Eigenschaft der Anzeige (innerhalb allgemeiner Industriestandards) und nicht um eine Fehlfunktion.

#### Open Source-Software

Dieses Fernsehgerät enthält Open Source-Software. Philips bietet

hiermit an, auf Anfrage und für eine Gebühr, die die tatsächlichen Vertriebskosten nicht übersteigt, eine vollständige computerlesbare Kopie des entsprechenden Quellcodes auf einem für den elektronischen Datenaustausch üblichen Medium zu liefern oder verfügbar zu machen.

Dieses Angebot gilt innerhalb eines Zeitraums von 3 Jahren nach dem Kauf dieses Produkts. Um den Quellcode zu erhalten, schreiben Sie an

Philips Consumer Lifestyle Development Manager LoB Mainstream Displays 620A Lorong 1, Toa Payoh Singapore 319762

#### Elektromagnetische Verträglichkeit

Koninklijke Philips Electronics N.V. produziert und vertreibt viele Endkundenprodukte, die, wie jedes elektronische Gerät im Allgemeinen, elektromagnetische Signale aussenden und empfangen können.

Eines der grundsätzlichen Unternehmensprinzipien von Philips ist es, für unsere Produkte alle notwendigen Gesundheits- und Sicherheitsmaßnahmen zu ergreifen, um allen anwendbaren rechtlichen Anforderungen zu entsprechen und die zum Zeitpunkt der Herstellung des Produkts anwendbaren EMV-Normen in vollem Maße einzuhalten.

Philips verpflichtet sich, Produkte zu entwickeln, herzustellen und zu vertreiben, die keine gesundheitlichen Probleme hervorrufen.

Philips kann wissenschaftlichen Studien zufolge bestätigen, dass bei ordnungsund zweckgemäßem Gebrauch die Produkte von Philips sicher sind.

Philips beteiligt sich aktiv an der Entwicklung internationaler EMVund Sicherheitsstandards und kann dadurch zu einem frühen Zeitpunkt seine Produkte den neuen Standards anpassen.

#### Netzsicherung (nur Großbritannien)

Dieses Fernsehgerät ist mit einem geprüften Kunststoffnetzstecker ausgestattet. Sollte es erforderlich werden, die Netzsicherung auszuwechseln, muss diese durch eine Sicherung mit denselben Werten ersetzt werden, wie sie auf dem Stecker angegeben sind (z. B. 10 A).

- 1. Entfernen Sie die Sicherungsabdeckung und die Sicherung.
- 2. Die Ersatzsicherung muss BS 1362 entsprechen und das ASTA-Prüfzeichen tragen. Sollte die Sicherung verloren gehen, wenden Sie sich an Ihren Händler, um den richtigen Typ zu ermitteln.
- 3. Setzen Sie die Sicherungsabdeckung wieder auf.

Um die Kompatibilität mit der EMV-Direktive aufrechtzuerhalten, darf der Netzstecker nicht vom Netzkabel entfernt werden.

#### Copyright

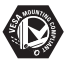

VESA, FDMI und das Logo für VESAkompatible Montage sind Marken der Video Electronics Standards Association.

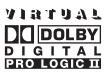

Hergestellt unter der Lizenz von Dolby Laboratories. "Dolby", "Pro Logic" und das Doppel-D-Symbol DI, sind Marken von Dolby Laboratories.

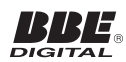

Hergestellt unter der Lizenz von BBE Sound, Inc. Lizenziert von BBE, Inc. unter einem oder mehreren der folgenden US-Patente: 5510752, 5736897. BBE und das BBE-Symbol sind eingetragene Marken von BBE Sound Inc.

Windows Media ist eine Marke oder eingetragene Marke der Microsoft Corporation in den USA und/oder anderen Ländern.

® Kensington und MicroSaver sind in den USA eingetragene Marken der ACCO World Corporation mit erteilten Eintragungen und anhängigen Anmeldungen in anderen Ländern weltweit. Alle anderen eingetragenen Marken und nicht eingetragenen Marken sind Eigentum der jeweiligen Inhaber.

## <span id="page-5-0"></span>**1 Wichtig**

Herzlichen Glückwunsch zu Ihrem Kauf und willkommen bei Philips.

Lesen Sie dieses Benutzerhandbuch, bevor Sie das Produkt verwenden.

Beachten Sie den Inhalt dieses Abschnitts genau, und befolgen Sie die Anweisungen zu Sicherheit und Bildschirmpflege sorgfältig. Die Produktgarantie gilt nicht bei Schäden aufgrund der Nichtbeachtung dieser Anweisungen.

Um das Kundendienstangebot von Philips vollständig nutzen zu können, sollten Sie Ihr Produkt unter www.philips.com/welcome registrieren.

Die Modell- und Seriennummer Ihres Fernsehgeräts finden Sie auf der Rückseite und auf der Seite des Geräts sowie auf der Produktverpackung.

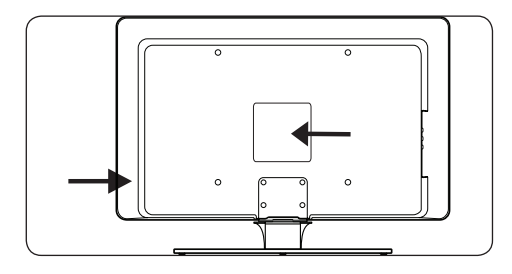

## **1.1 Sicherheit**

- Zum Heben und Tragen eines Fernsehgeräts mit einem Gewicht von über 25 kg sind zwei Personen erforderlich. Die unsachgemäße Handhabung des Fernsehgeräts kann zu ernsthaften Verletzungen führen.
- Wenn Sie das Fernsehgerät bei niedrigen Temperaturen transportieren (unter 5 °C), öffnen Sie den Karton, und warten Sie, bis das Gerät Raumtemperatur hat, bevor Sie es auspacken.
- Um Kurzschlüsse zu vermeiden, sollten Sie das Fernsehgerät, die Fernbedienung und die Batterien der Fernbedienung keinem Regen oder Wasser aussetzen.
- Stellen Sie keine mit Wasser oder anderen Flüssigkeiten gefüllten Behälter auf den Fernseher oder in dessen Nähe. Das Verschütten von Flüssigkeiten über das Fernsehgerät kann zu elektrischen Schlägen führen. Schalten Sie das Fernsehgerät nicht

ein, wenn darauf Flüssigkeiten verschüttet wurden. Trennen Sie das Fernsehgerät sofort vom Stromnetz und lassen Sie es von einem qualifizierten Techniker prüfen.

- Um Feuer und elektrische Schläge zu vermeiden, sollten Sie das Fernsehgerät, die Fernbedienung und die Batterien der Fernbedienung nicht in der Nähe von offenem Feuer (z. B. brennenden Kerzen) oder anderen Hitzequellen aufstellen und nicht direkter Sonneneinstrahlung aussetzen.
- Bringen Sie das Fernsehgerät nicht in einem geschlossenen Bereich, wie z. B. einem Bücherschrank, unter. Lassen Sie auf allen Seiten des Fernsehgeräts einen Lüftungsabstand von mindestens 10 cm. Stellen Sie sicher, dass der Luftaustausch nicht behindert wird.
- Verwenden Sie ausschließlich den mitgelieferten Standfuß, um das Fernsehgerät auf einer ebenen, stabilen Oberfläche aufzustellen. Bewegen Sie das Fernsehgerät nicht, wenn es nicht ordnungsgemäß mit dem Standfuß verschraubt ist.
- Die Wandmontage des Fernsehgeräts sollte nur durch qualifiziertes Personal erfolgen. Das Fernsehgerät darf nur mit einer passenden Wandhalterung montiert werden und nur an einer Wand, die das Gewicht des Fernsehgeräts tragen kann. Eine unsachgemäße Wandmontage kann schwere Verletzungen oder Schäden zur Folge haben. Versuchen Sie nicht, das Fernsehgerät selbst an einer Wand zu montieren.
- Wenn das Fernsehgerät auf einem Schwenkarm oder einer Schwenkplattform montiert ist, stellen Sie sicher, dass keine Zuglast auf das Netzkabel ausgeübt wird, wenn das Gerät gedreht wird. Zugbelastung des Netzkabels kann zur Lockerung von Kontakten und zu Kurzschlüssen und Bränden führen.
- Trennen Sie das Fernsehgerät vor Gewittern vom Netz- und Antennenanschluss. Berühren Sie während Gewittern das Fernsehgerät, das Netzkabel und das Antennenkabel nicht.
- Stellen Sie sicher, dass Sie das Netzkabel leicht erreichen können, um das Fernsehgerät schnell vom Stromnetz trennen zu können.
- Beachten Sie beim Trennen des Fernsehgeräts vom Stromnetz folgende Punkte:
- 1. Schalten Sie erst das Fernsehgerät und dann (wenn zutreffend) die Stromversorgung aus.
- 2. Trennen Sie das Netzkabel von der Steckdose.

<span id="page-6-0"></span>3. Trennen Sie das Netzkabel vom Kabelanschluss auf der Rückseite des Fernsehgeräts. Ziehen Sie das Netzkabel immer am Stecker heraus. Ziehen Sie nicht am Netzkabel.

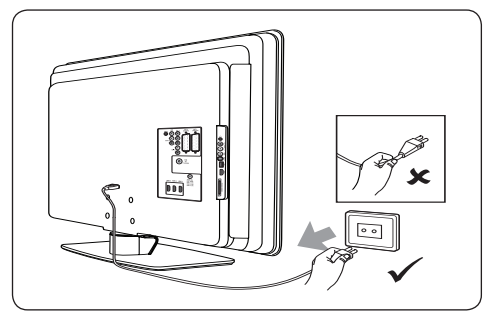

Die Verwendung von Ohrsteckern oder Kopfhörern bei hoher Lautstärke kann zu einer dauerhaften Schädigung Ihres Gehörs führen. Auch wenn eine hohe Lautstärke nach einer Weile normal klingt, kann sie ihr Gehör schädigen. Um Ihr Gehör zu schützen, sollten Sie Ohrstecker oder Kopfhörer bei hoher Lautstärke nur für kurze Zeitspannen verwenden.

## **1.2 Pflege des Bildschirms**

Schalten Sie das Gerät aus, und ziehen Sie den Netzstecker aus der Steckdose, bevor Sie den Bildschirm reinigen. Reinigen Sie den Bildschirm mit einem weichen, trockenen Tuch. Verwenden Sie keine Substanzen wie Haushaltsreiniger, da diese den Bildschirm beschädigen können.

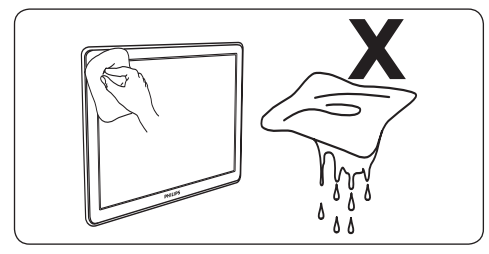

- Um Verformungen und Farbausbleichungen zu vermeiden, müssen Wassertropfen so rasch wie möglich abgewischt werden.
- Der Bildschirm darf auf keine Weise mit harten Gegenständen berührt werden, da er hierdurch dauerhaft beschädigt werden kann.
- Vermeiden Sie nach Möglichkeit die Anzeige von Standbildern auf dem Bildschirm über

einen längeren Zeitraum. Dazu zählen z. B. Bildschirmmenüs, Videotextseiten, schwarze Balken oder Börsenticker. Lässt sich die Verwendung von Standbildern nicht vermeiden, reduzieren Sie die Bildschirmhelligkeit und den Kontrast, um eine Beschädigung des Bildschirms zu vermeiden.

## **1.3 Umweltschutz**

## **Recycling der Verpackung**

Die Verpackung dieses Geräts ist recyclebar. Informationen zum Recycling der Verpackung erhalten Sie von Ihren Behörden vor Ort.

## **Entsorgung von Altgeräten**

Ihr Gerät wurde unter Verwendung hochwertiger Materialien und Komponenten hergestellt, die recycelt und wieder verwendet werden können. Befindet sich das Symbol einer durchgestrichene Abfalltonne auf Rädern auf dem Gerät, bedeutet dies, dass für dieses Gerät die Europäische Richtlinie 2002/96/EG gilt.

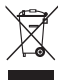

Entsorgen Sie das Gerät nicht über Ihren normalen Hausmüll. Informationen zur sicheren Entsorgung des Geräts erhalten Sie von Ihrem Händler. Eine unkontrollierte Abfallentsorgung schadet der Umwelt und der Gesundheit.

## **Entsorgung von Altbatterien**

Die mitgelieferten Batterien enthalten kein Quecksilber oder Cadmium. Entsorgen Sie die mitgelieferten und alle anderen Batterien entsprechend der geltenden Vorschriften vor Ort.

#### **Stromverbrauch**

Ihr Fernsehgerät verbraucht im Standby-Modus nur minimal Energie, um die Umwelt zu schützen. Den Stromverbrauch im Betrieb können Sie der Rückseite des Geräts entnehmen.

Weitere Details zu diesem Produkt finden Sie im Produktdatenblatt unter www.philips.com/support.

## <span id="page-7-0"></span>**2 Ihr Fernsehgerät**

In diesem Abschnitt erhalten Sie einen Überblick über die am häufigsten genutzten Bedienelemente und Funktionen des Fernsehgeräts.

## **2.1 Übersicht über das Fernsehgerät**

## **Seitliche Bedienelemente und Anzeigen**

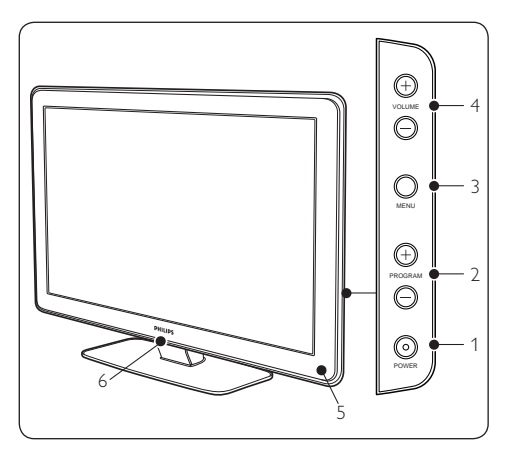

- 1. **POWER**
- 2. **PROGRAM +/-**
- 3. **MENU**
- 4. **VOLUME +/-**
- 5. Standby-Anzeige / Fernbedienungssensor
- 6. LightGuide

## **Seitliche Anschlüsse**

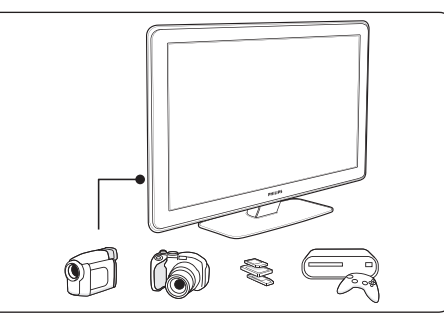

Verwenden Sie die seitlichen Anschlüsse des Fernsehgeräts, um mobile Geräte wie eine Kamera oder eine HD-Spielekonsole anzuschließen. Sie können auch einen Kopfhörer oder ein USB-Speichergerät anschließen.

## **Rückseitige Anschlüsse**

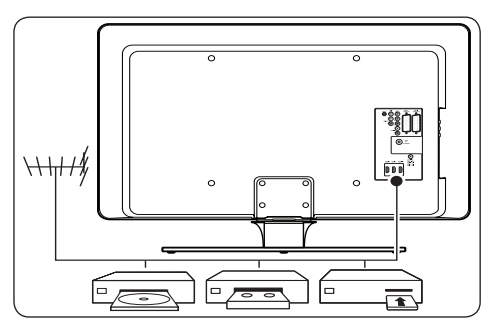

Verwenden Sie die rückseitigen Anschlüsse, um die Antenne und permanent angeschlossene Geräte wie HD-Disc-Player, DVD-Player oder Videorecorder anzuschließen.

## D **Hinweis**

Weitere Informationen zu Anschlüssen finden Sie in *Abschnitt 7 Anschließen von Geräten*.

## <span id="page-8-0"></span>**Fernbedienung**

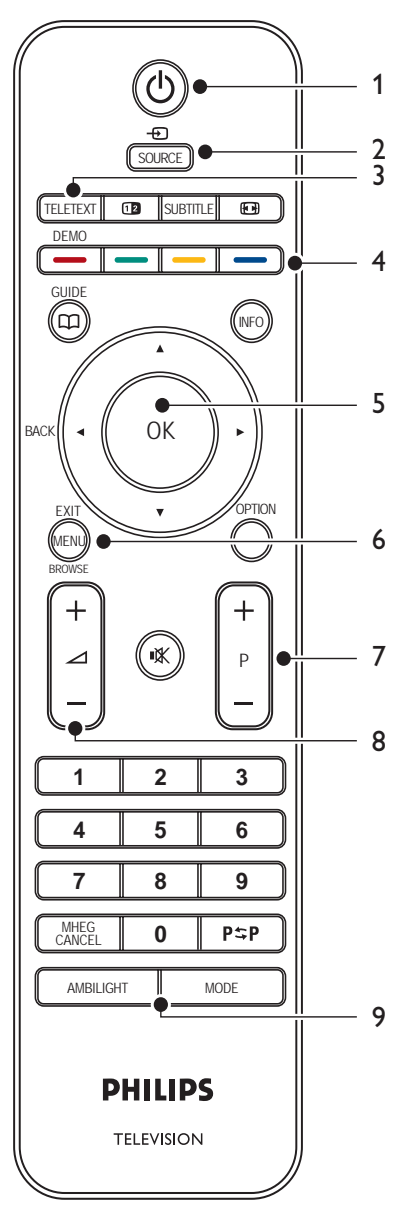

- 1. **STANDBY**
- 2. **SOURCE**
- 3. **TELETEXT**
- 4. **FARBTASTEN** Von links: rot, grün, gelb, blau
- 5. **NAVIGATIONSTASTEN** Nach oben  $\blacktriangle$ , nach unten  $\blacktriangledown$ , links  $\blacktriangleleft$ , rechts Æ, **OK**
- 6. **MENU**
- 7. **PROGRAM +/-**
- 8. **VOLUME +/-**
- 9. **AMBILIGHT**

Weitere Informationen zur Fernbedienung finden Sie in *Abschnitt 5.1 Übersicht zur Fernbedienung*.

## **DEUTSCH** Deutsch

## <span id="page-9-0"></span>**3 Erste Schritte**

In diesem Abschnitt finden Sie Informationen zur Aufstellung und Einrichtung des Fernsehgeräts. Er ergänzt die Informationen in der *Schnellstartanleitung*.

## D **Hinweis**

Hinweise zur Montage des Standfußes finden Sie in der *Schnellstartanleitung*.

## **3.1 Aufstellen des Fernsehgeräts**

Lesen Sie vor dem Aufstellen des Fernsehgeräts die Sicherheitshinweise in *Abschnitt 1.1*, und beachten Sie die folgenden Punkte:

- Der ideale Betrachtungsabstand beim Fernsehen beträgt das Dreifache der Bildschirmdiagonale.
- Stellen Sie das Fernsehgerät so auf, dass kein Licht auf den Bildschirm fällt.
- Schließen Sie Ihre Geräte an, bevor Sie das Fernsehgerät aufstellen.
- Ihr Fernsehgerät verfügt auf der Rückseite über eine Buchse für ein Kensington-Schloss.

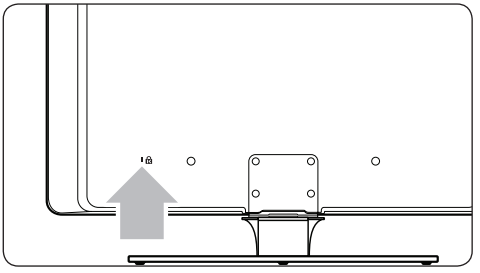

Wenn Sie ein Kensington-Schloss anschließen möchten (nicht im Lieferumfang enthalten), sollten Sie das Fernsehgerät in der Nähe eines unbeweglichen Gegenstands aufstellen (z. B. ein Tisch), an den das Schloss leicht befestigt werden kann.

Für einen optimalen Ambilight-Effekt sollte der Abstand des Geräts zur Wand zwischen 10 cm und 20 cm betragen. Der beste Ambilight-Effekt ergibt sich in Räumen mit abgedunkelter Beleuchtung.

## **3.2 Wandmontage des Fernsehgeräts**

## **B** WARNUNG

Die Wandmontage des Fernsehgeräts sollte nur durch qualifiziertes Personal erfolgen. Koninklijke Philips Electronics N.V. übernimmt keine Haftung für unsachgemäße Montage oder daraus resultierende Unfälle oder Verletzungen.

### **Schritt 1 Kauf einer VESA-kompatiblen Wandhalterung**

Kaufen Sie abhängig von der Größe Ihres Fernsehbildschirms eine der folgenden Wandhalterungen:

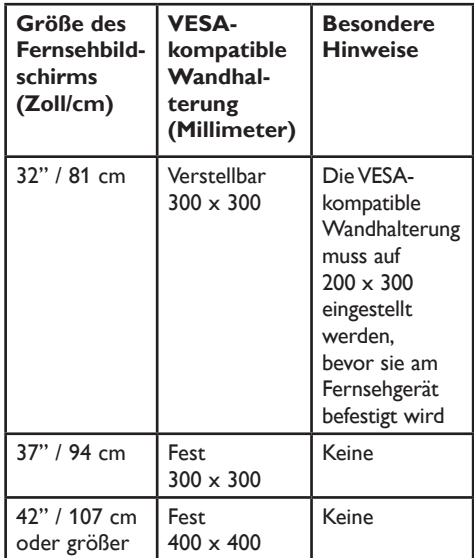

## <span id="page-10-0"></span>**Schritt 2 Entfernen des Standfußes**

## D **Hinweis**

Diese Anweisungen gelten nur für Fernsehgeräte mit montiertem Standfuß. Wenn Ihr Fernsehgerät keinen Standfuß hat, gehen Sie weiter zu *Schritt 3 Kabel anschließen*.

1. Legen Sie das Fernsehgerät vorsichtig mit dem Bildschirm nach unten auf ein weiches Tuch auf einer geraden, stabilen Oberfläche. Das Tuch sollte so dick sein, dass es Ihren Bildschirm ausreichend schützen kann.

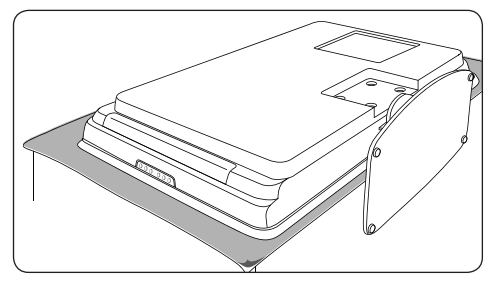

2. Lösen Sie die vier Schrauben, mit denen der Standfuß am Fernsehgerät befestigt ist mithilfe eines Kreuzschraubenziehers (nicht im Lieferumfang enthalten).

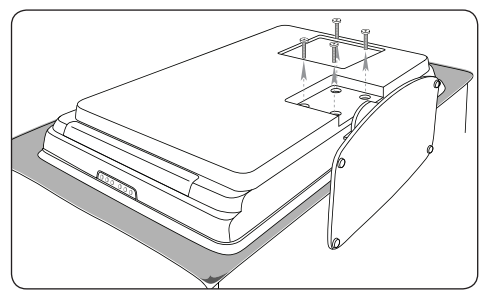

3. Ziehen Sie den Standfuß von der Unterseite des Fernsehgeräts ab. Bewahren Sie den Standfuß und die Schrauben für eine spätere Verwendung an einem sicheren Ort auf.

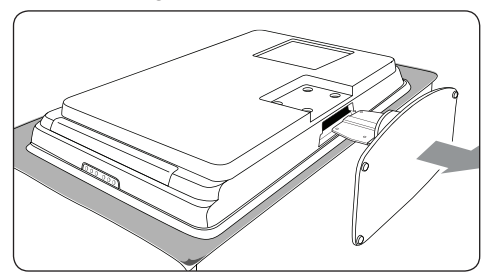

## **Schritt 3 Befestigen Sie dieVESAkompatibleWandhalterung am Fernsehgerät**

1. Auf der Rückseite des Fernsehgeräts befinden sich vier Befestigungsmuttern.

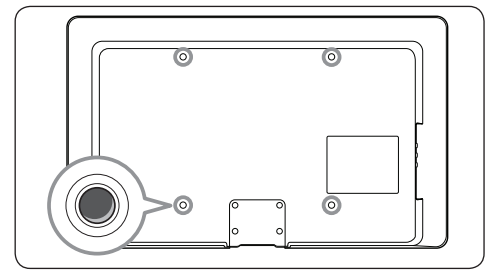

2. Befolgen Sie dann die Anweisungen zu Ihrer VESA-kompatiblen Wandhalterung.

## D **Hinweis**

Verwenden Sie zur Befestigung der VESAkompatiblen Wandhalterung M6 Schrauben für 32"-Modelle oder M8 für größere Modelle (Schrauben nicht mitgeliefert).

## **3.3 Anschluss des Antennenkabels**

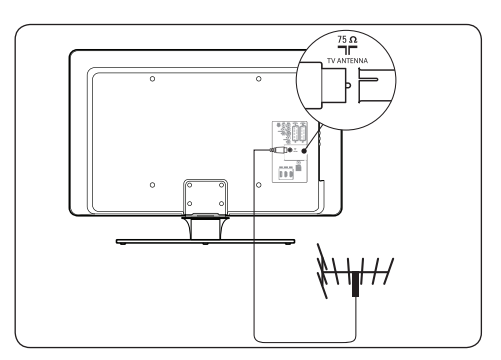

- 1. Der Antennenanschluss **TV ANTENNA** befindet sich auf der Rückseite des Fernsehgeräts.
- 2. Schließen Sie ein Ende des Antennenkabels (nicht mitgeliefert) an den Antennenanschluss **TV ANTENNA** an. Verwenden Sie einen Adapter, wenn das Antennenkabel nicht passt.

<span id="page-11-0"></span>3. Schließen Sie das andere Ende des Antennenkabels an die Antennenleitung an, und achten Sie darauf, dass das Antennenkabel an beiden Anschlüssen fest sitzt.

## **3.4 Anschluss des Netzkabels**

## B **WARNUNG**

Vergewissern Sie sich, dass die örtliche Netzspannung mit der Spannung übereinstimmt, die auf dem Etikett an der Rückseite des Fernsehgeräts angegeben ist. Schließen Sie das Netzkabel nicht an, wenn die Spannung nicht übereinstimmt.

## **Anschluss des Netzkabels**

#### D **Hinweis**

Die Position des Netzkabelanschlusses variiert je nach Modell des Fernsehgeräts.

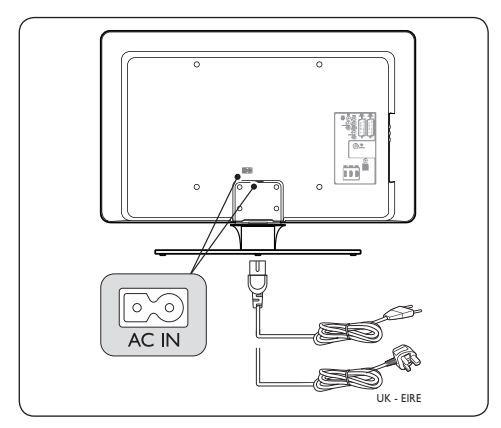

- 1. Der Netzkabelanschluss **AC IN** befindet sich auf der Rück- oder Unterseite des Fernsehgeräts.
- 2. Schließen Sie das Netzkabel an den Netzkabelanschluss **AC IN** an.
- 3. Schließen Sie das Netzkabel an die Steckdose an, und stellen Sie sicher, dass das Kabel an beiden Anschlüssen fest sitzt.

## **3.5 Einlegen von Batterien in die Fernbedienung**

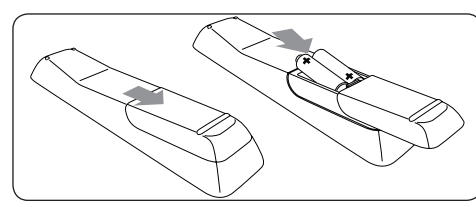

- 1. Öffnen Sie die Batteriefachabdeckung auf der Rückseite der Fernbedienung.
- 2. Legen Sie die beiden mitgelieferten Batterien (Größe AAA, Typ LR03) ein. Stellen Sie sicher, dass der Plus- (+) und der Minuspol (-) der Batterien wie im Gehäuse gekennzeichnet an den dafür vorgesehenen Stellen anliegen.
- 3. Schließen Sie die Batteriefachabdeckung wieder.

#### $\bigoplus$  Hinweis

Nehmen Sie die Batterien heraus, wenn Sie die Fernbedienung für längere Zeit nicht benutzen.

## **3.6 Einschalten des Fernsehgeräts**

Prüfen Sie vor dem ersten Einschalten des Fernsehgeräts, ob das Netzkabel ordnungsgemäß angeschlossen ist. Schalten Sie dann (wenn verfügbar) die Stromversorgung ein und drücken Sie die Taste **POWER** an der Seite des Fernsehgeräts.

## D **Hinweis**

Bei einigen Modellen müssen Sie die Taste **POWER** für zwei Sekunden gedrückt halten. Ein akustisches Signal zeigt an, dass Ihr Fernsehgerät eingeschaltet ist. Der Start des Fernsehgeräts kann bis zu 15 Sekunden dauern.

## <span id="page-12-0"></span>**3.7 Ersteinrichtung**

Beim ersten Einschalten des Fernsehgeräts wird ein Sprachauswahlmenü angezeigt.

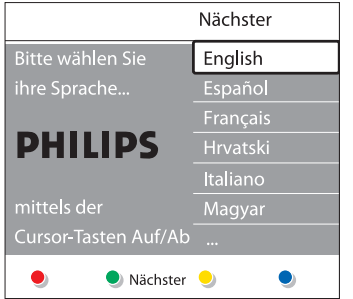

Wählen Sie Ihre Sprache aus und folgen Sie den Anweisungen auf dem Bildschirm.

## $\bigoplus$  Hinweis:

Wenn DVB-C verfügbar ist, werden Sie aufgefordert, **Antenne** oder **Kabel** zu wählen. **Antenne** installiert die DVB-T-Sender. **Kabel** installiert die DVB-C-Sender.

## **Q VORSICHT:**

Ändern Sie die DVB-C-**Einstellungen** nur, wenn erforderlich.

## $\mathfrak{B}$  Tipp:

Die Neueinstellung der Sender wird in *Abschnitt 6, "Einstellen der Sender",* beschrieben.

## **DEUTSCH** Deutsch

## <span id="page-13-0"></span>**4 Verwenden des Fernsehgeräts**

Dieser Abschnitt ist eine Anleitung zu den grundlegenden Funktionen Ihres Fernsehgeräts. Anweisungen zu erweiterten Funktionen finden Sie unter *Abschnitt 5 Weitere Funktionen*.

## **4.1 Ein-/Ausschalten des Fernsehgeräts und Wechsel in den Standby**

## **4.1.1 Einschalten des Fernsehgeräts**

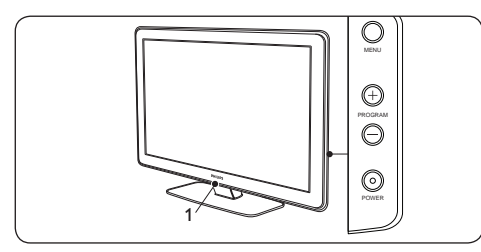

Drücken Sie, wenn LightGuide (1) ausgeschaltet ist, die Taste **POWER** auf der Seite des Fernsehgeräts. LightGuide blinkt beim Start und leuchtet kontinuierlich, sobald das Fernsehgerät betriebsbereit ist.

## **4.1.2 Ausschalten des Fernsehgeräts**

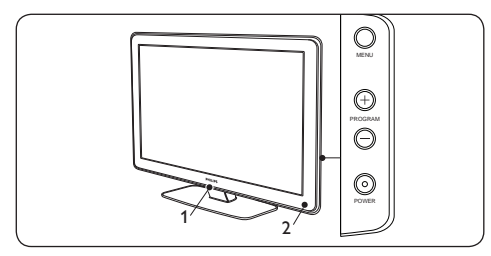

**Drücken Sie die Taste POWER** auf der Seite des Fernsehgeräts. Sowohl die LightGuide- (1) als auch die Standby-Anzeige (2) schalten sich aus.

## **4.1.3 Schalten des Fernsehgeräts in den Standby**

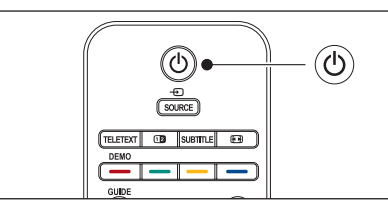

Drücken Sie die Taste (<sup>1</sup>) **STANDBY** auf der Fernbedienung. LightGuide schaltet sich aus, und die Standby-Anzeige (rot) schaltet sich ein.

## **E** Tipp

Obwohl das Fernsehgerät im Standby nur sehr wenig Energie verbraucht, wird doch immer Energie verbraucht, solange das Netzteil angeschlossen und eingeschaltet ist. Wird das Fernsehgerät längere Zeit nicht genutzt, schalten Sie es aus, und ziehen Sie den Netzstecker.

## **4.1.4 Einschalten des Fernsehgeräts aus dem Standby-Modus**

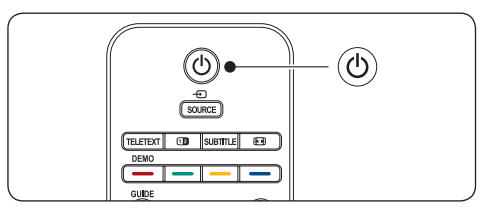

Drücken Sie bei aktiver Standby-Anzeige (rot) die Taste (b) **STANDBY** auf der Fernbedienung.

## D **Hinweis**

Wenn Sie Ihre Fernbedienung nicht finden können und das Fernsehgerät aus dem Standby einschalten möchten, drücken Sie die Taste **POWER** auf der Seite des Fernsehgeräts. Ihr Fernsehgerät wird dann ausgeschaltet. Drücken Sie die Taste **POWER** erneut, um das Fernsehgerät wieder einzuschalten.

## <span id="page-14-0"></span>**4.2 Fernsehen**

### **4.2.1 Auswählen der Sender**

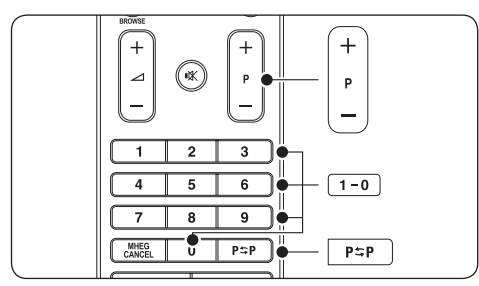

- Geben Sie eine Nummer ein (1 bis 999), oder drücken Sie die Taste **P +**/**-** auf der Fernbedienung.
- • Drücken Sie die Taste **PROGRAM +/-** am seitlichen Bedienfeld des Fernsehgeräts.
- Drücken Sie die Taste PSP auf der Fernbedienung, um zum vorher ausgewählten Fernsehsender zurückzukehren.

## **4.2.2 Auswählen der Sender (Digital Receiver)**

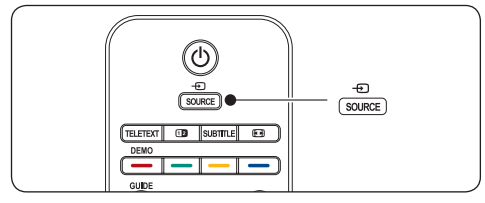

- 1. Schalten Sie den Digital Receiver ein.
- 2. Drücken Sie auf der Fernbedienung die Taste **SOURCE**, und wählen Sie dann den Eingang aus, an dem der Receiver angeschlossen ist.
- 3. Drücken Sie die Taste **OK**, um den Digital Receiver auszuwählen.
- 4. Die Fernsehsender wählen Sie über die Fernbedienung des Digital Receivers aus.

#### **4.2.3 Einstellen der Lautstärke**

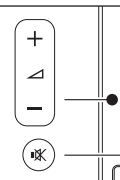

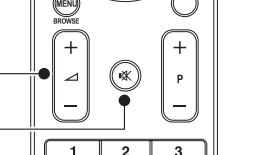

- • Drücken Sie die Taste **VOLUME +** oder **-** auf der Fernbedienung.
- • Drücken Sie die Taste **VOLUME +** oder  am seitlichen Bedienfeld des Fernsehgeräts.
- Drücken Sie die Taste  $\mathbb K$  auf der Fernbedienung, um den Ton stumm zu schalten. Drücken Sie die Taste  $\mathbb K$  erneut. um den Ton wieder einzuschalten.

## D **Hinweis**

Stellen Sie die Lautstärke von angeschlossenen Kopfhörern wie in *Abschnitt 5.3.5 Anpassen der Toneinstellungen* beschrieben ein. Sie müssen die Taste **Stummschalten** auf der Fernbedienung drücken, um den Lautsprecherton auszuschalten. Durch Drücken der Tasten **VOLUME +/-** werden die Lautsprecher wieder eingeschaltet.

## **4.3 Zugriff auf DVB-C- und DVB-T-Sender**

Bei Einstellung von sowohl DVB-C- als auch DVB-T-Sendern können Sie auf Sender beider Netzwerke zugreifen.

- 1. Drücken Sie **MENU**.
- 2. Wählen Sie **TV-Menü** > **Einstellung** > **Einstellungsmodus**.
- 3. Wählen Sie **Kabel** (für DVB-C-Sender) oder **Antenne** (für DVB-T-Sender).
- 4. Das Umschalten zwischen DVB-C- und DVB-T-Sendern wird in *Abschnitt 4.2.1, "Auswählen der Programme",* beschrieben.

#### $\bigoplus$  **Hinweis:**

Anweisungen zur Einstellung von DVB-C- und DVB-T-Sendern finden Sie in *Abschnitt 6.1, "Automatische Einstellung der Sender"*.

## <span id="page-15-0"></span>**4.4 Verwenden von Videotext**

Die meisten Fernsehsender strahlen Information über Videotext/Teletext aus.

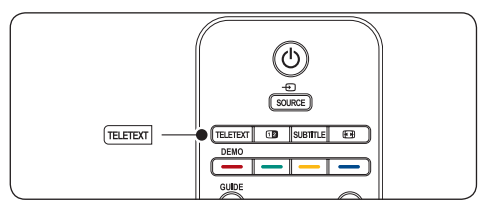

- 1. Drücken Sie die Taste **TELETEXT** auf der Fernbedienung. Die Startseite wird angezeigt.
- 2. So wählen Sie eine Seite über die Fernbedienung:
	- • Geben Sie die Seitennummer mit den Zifferntasten ein.
	- **•** Drücken Sie die Tasten P +/- oder ▲/▼ um die nächste oder vorherige Seite anzuzeigen.
	- Drücken Sie eine Farbtaste, um eine der farbig gekennzeichneten Optionen am unteren Bildschirmrand auszuwählen.
	- **e** Tip

Drücken Sie PSP, um zur vorher angezeigten Seite zurückzukehren.

3. Drücken Sie die Taste **TELETEXT** erneut, um den Videotext zu verlassen.

D **Hinweis (nur für Großbritannien)** Einige digitale Fernsehsender bieten spezielle digitale Textdienste an (z. B. BBC1).

Weitere Informationen zum Videotext finden Sie in *Abschnitt 5.7 Verwendung weiterer Videotext-Funktionen*.

## **4.5 Verwendung von Ambilight**

Ambilight ist eine innovatives Produkt von Philips, das Ihr Fernseherlebnis durch das passende Umgebungslicht verstärkt.

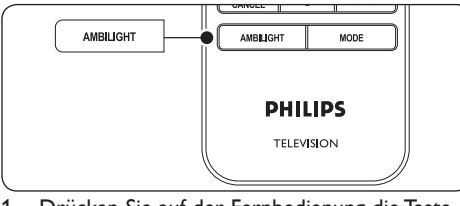

- 1. Drücken Sie auf der Fernbedienung die Taste **AMBILIGHT**. Ambilight wird eingeschaltet.
- 2. Drücken Sie die Taste **AMBILIGHT** erneut, um Ambilight auszuschalten.

## **4.5.1 Ändern des Ambilight-Modus**

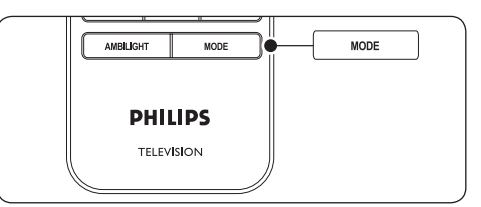

- 1. Drücken Sie bei eingeschaltetem Ambilight auf der Fernbedienung die Taste **MODE**. Ein **Modus**-Bildschirm für Ambilight wird angezeigt.
- 2. Drücken Sie die Taste **MODE** oder A.  $\blacktriangledown$ um einen der folgenden Ambilight-Modi auszuwählen:
- **Farbe** Ambilight hat eine gleich bleibende Farbe.
	- **Entspannt** Die Farben von Ambilight ändern sich fließend
- • **Mäßig** Ein Ambilight-Modus zwischen **Entspannt** und **Dynamisch**.

mit den Bildern auf dem Bildschirm.

**Dynamisch** 

Die Farben von Ambilight ändern sich schnell und dynamisch mit den Bildern auf dem Bildschirm.

3. Drücken Sie die Taste **OK**, um den Ambilight-Modus zu aktivieren.

Weitere Informationen zu Ambilight finden Sie in *Abschnitt 5.4 Anpassen von Ambilight-Einstellungen*.

## <span id="page-16-0"></span>**5 Weitere Funktionen**

In diesem Abschnitt werden erweiterte Funktionen des Fernsehgeräts beschrieben.

## **5.1 Übersicht zur Fernbedienung**

In diesem Abschnitt finden Sie eine detaillierte Übersicht über die Funktionen der Fernbedienung.

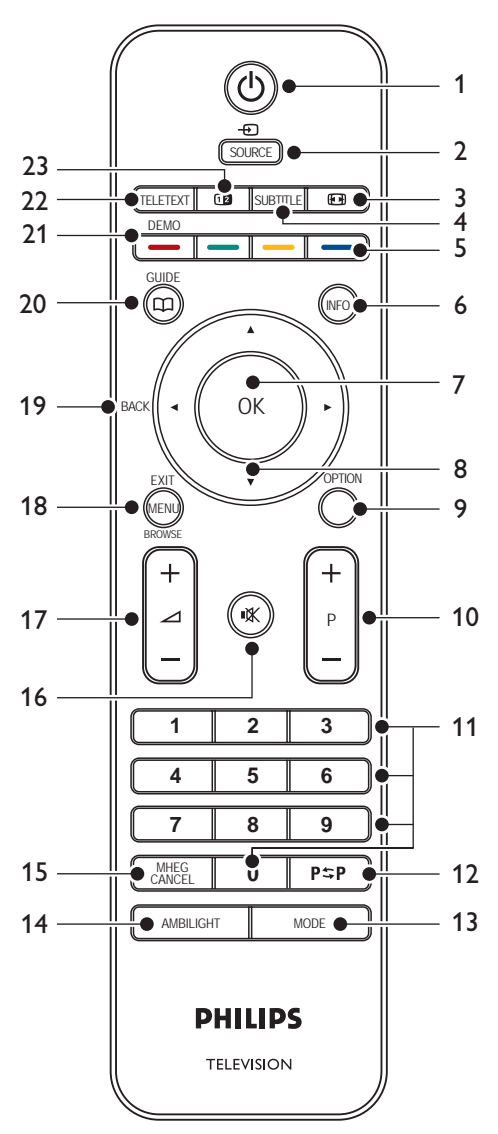

## **DEUTSCH** Deutsch

## <span id="page-17-0"></span>1. **STANDBY**

Einschalten des Fernsehgeräts aus dem Standby-Modus oder Schalten in den Standby-Modus.

## 2. **SOURCE**

Auswahl eines angeschlossenen Geräts.

## 3. **Bildformat**

Auswahl eines Bildformats.

### 4. **SUBTITLE**

Aktivierung und Deaktivierung von Untertiteln.

## 5. **FARBTASTEN**

Auswahl von Aufgaben oder Videotextseiten.

## 6. **INFO**

Anzeigen der Programminformationen, sofern verfügbar.

#### 7. **OK**

Zugriff auf das Menü **Alle Sender** oder Aktivierung einer Einstellung.

#### 8. **NAVIGATIONSTASTEN**

Nach oben  $\blacktriangle$ , nach unten  $\blacktriangledown$ , links  $\blacktriangleleft$  und rechts ► zur Navigation im Menü.

## 9. **OPTION**

Aktivierung des **Schnellzugriffmenüs**.

### 10. **PROGRAM (P) +/-**

Umschalten zum nächsten oder vorherigen Sender.

### 11. **ZIFFERNTASTEN**

Auswahl eines Senders, einer Seite oder einer Einstellung.

## 12. **Vorheriger Sender**

Rückkehr zum vorher angezeigten Fernsehsender.

#### 13. **MODE**

Umschalten zwischen Ambilight-Modi.

## 14. **AMBILIGHT**

Ein- und Ausschalten von Ambilight.

#### 15. **MHEG CANCEL**

Deaktivieren von digitalen Textdiensten oder interaktiven Diensten (nur Großbritannien).

#### 16. **MUTE**

Ein- und Ausschalten des Tons.

## 17. **LAUTSTÄRKE +/-**

Erhöhen oder Verringern der Lautstärke.

## 18. **MENU**

Ein-/Ausblenden des Menüs.

### 19. **BACK**

#### 20. **GUIDE**

Ein-/Ausblenden des elektronischen Programmführers. Nur aktiv bei digitalen Fernsehsendern.

#### 21. **DEMO**

Ein-/Ausschalten des **Demo**-Menüs.

## 22. **TELETEXT**

Ein-/Ausschalten von Videotext.

#### 23. **DUALBILD**

Teilt den aktuellen Kanal oder die aktuelle Quelle auf der linken Bildschirmseite. Der Videotext wird auf der rechten Seite angezeigt.

## <span id="page-18-0"></span>**5.2 Verwendung der TV-Menüs**

Mithilfe der Bildschirmmenüs können Sie das Fernsehgerät installieren, die Bild-, Ton- und Ambilight-Einstellungen anpassen und auf andere Funktionen zugreifen. In diesem Abschnitt wird beschrieben, wie Sie im Menü navigieren.

## **5.2.1 Zugriff auf das Hauptmenü**

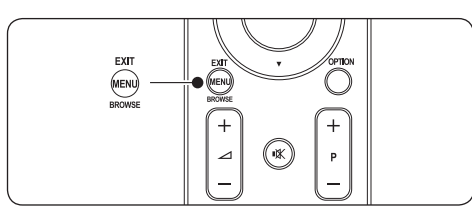

1. Drücken Sie auf der Fernbedienung die Taste **MENU**, um das Hauptmenü aufzurufen.

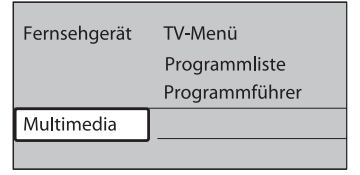

2. Drücken Sie die Taste **MENU** erneut, um das Menü zu verlassen.

Das Hauptmenü enthält die folgenden Elemente:

#### • **TV-Menü**

Dieses Menü wählen Sie für die Installation, für die Anpassung der Bild- und Toneinstellungen sowie für die Einstellungen von Ambilight und anderen Funktionen.

**Programmliste** 

Dieses Menü wählen Sie, um die Programmliste anzuzeigen. Hier können Sie auch eine Favoritenliste erstellen.

## • **Programmführer**

Dieses Menü ist verfügbar, wenn digitale Sender installiert sind, und zeigt Informationen zu den digitalen Sendungen an. Siehe *Abschnitt 5.9 Verwendung des elektronischen Programmführers*.

## • **Multimedia**

Dieses Menü wählen Sie, um Fotos anzuzeigen oder Musiktitel wiederzugeben, die auf einem USB-Gerät gespeichert sind. Siehe *Abschnitt 5.12 Fotoanzeige und Musikwiedergabe*.

## **5.2.2 Verwenden des Hauptmenüs**

Im folgenden Beispiel wird die Verwendung des Hauptmenüs beschrieben.

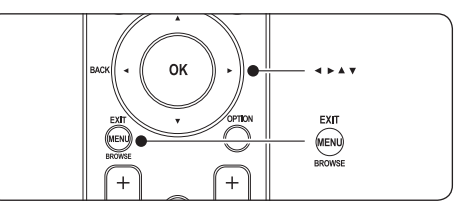

1. Drücken Sie auf der Fernbedienung die Taste **MENU**, um das Hauptmenü aufzurufen.

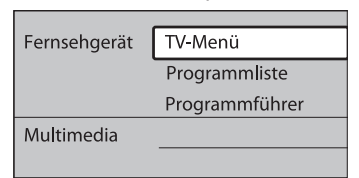

2. Drücken Sie die Taste ▶, um das TV-Menü aufzurufen.

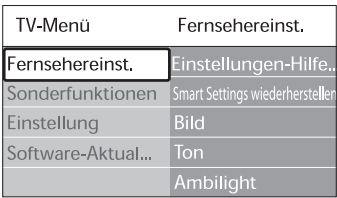

3. Drücken Sie die Taste ►. um das Menü **Fernsehereinstellungen** aufzurufen.

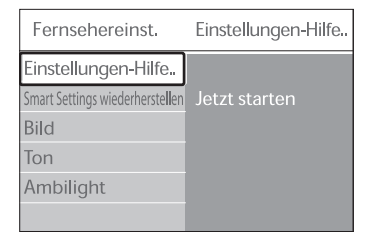

<span id="page-19-0"></span>4. Drücken Sie die Taste ▼. um die Option **Bild** auszuwählen.

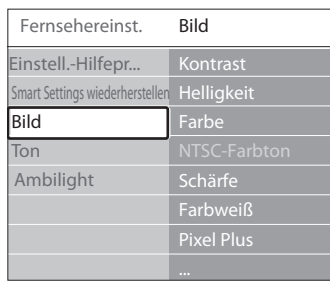

5. Drücken Sie die Taste Æ um die **Bildeinstellungen** aufzurufen.

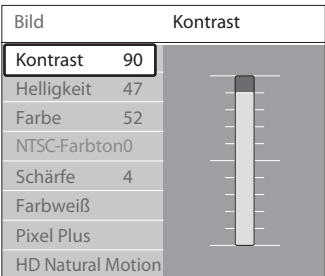

**Helligkeit** auszuwählen. 6. Drücken Sie die Taste v, um die Option

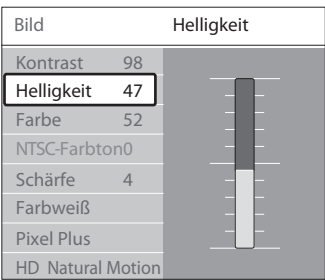

7. Drücken Sie die Taste ►. um die **Helligkeitseinstellungen** aufzurufen.

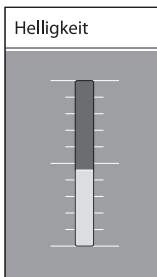

8. Drücken Sie die Tasten A oder v, um die Einstellung anzupassen.

9. Drücken Sie die Taste < um zu den **Bildeinstellungen** zurückzukehren, oder drücken Sie **MENU**, um das Menü zu verlassen.

## D **Hinweis**

Wenn digitale Sender empfangen werden, sind weitere Optionen verfügbar.

## **5.2.3 Verwenden des Schnellzugriffmenüs**

Über das **Schnellzugriffmenü** können Sie auf einige der häufiger benötigten Menüelemente direkt zugreifen.

## D **Hinweis**

Wenn digitale Sender empfangen werden, werden die relevanten digitalen Optionen im **Schnellzugriffmenü** angezeigt.

- 1. Drücken Sie die Taste **OPTION** auf der Fernbedienung.
- 2. Drücken Sie die Taste  $\triangle$  oder  $\nabla$ , um eine Option auszuwählen:
	- • **Audiosprache** (digital) Siehe *Abschnitt 5.3.5 Anpassen der Toneinstellungen*.
	- • **Untertitelsprache** (digital) Siehe *Abschnitt 5.11.3 Auswahl einer Untertitelsprache für digitale Fernsehsender*.
	- • **Untertitel**  Siehe *Abschnitt 5.11 Verwendung von Untertiteln*.
	- • **Bildformat** Siehe *Abschnitt 5.3.4 Ändern des Bildformats*.
	- • **Entzerrer** Siehe *Abschnitt 5.3.5 Anpassen der Toneinstellungen.*
	- • **Uhr**
- 1. Drücken Sie die Taste **OK**, um das Menü der ausgewählten Option anzuzeigen.
- 2. Drücken Sie die Tasten A, v, ∢, ►, um die Einstellungen im Menü anzupassen.
- 3. Drücken Sie die Taste **OPTION**, um das Menü zu verlassen.

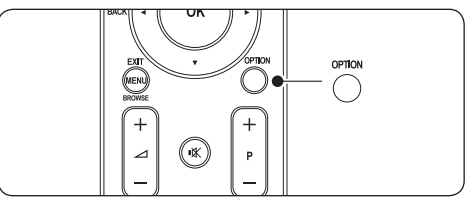

## <span id="page-20-0"></span>**Uhr ein- oder ausblenden**

1. Wählen Sie im **Schnellzugriffmenü** die Option **Uhr**, und drücken Sie die Taste **OK**, um die Uhr dauerhaft anzuzeigen.

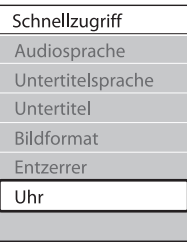

- 2. Drücken Sie die Taste **OPTION** und dann die Tasten ▲ oder ▼, um die Option Uhr erneut auszuwählen.
- 3. Drücken Sie die Taste **OK**, um die Uhr auszublenden.

## **5.3 Anpassen von Bild- und Toneinstellungen**

In diesem Abschnitt wird die Anpassung der Bild- und Toneinstellungen beschrieben.

#### **5.3.1 Verwenden des Einstellungen-Hilfeprogramms**

Das **Einstellungen-Hilfeprogramm** begleitet Sie durch die Einstellungen von Bild, Ton und Ambilight.

- 1. Drücken Sie auf der Fernbedienung die Taste **MENU**, und wählen Sie dann die Optionen **TV-Menü** > **Fernsehereinstellungen** > **Einstellungen-Hilfeprogramm**.
- 2. Drücken Sie die Taste ►, um das Menü aufzurufen.
- 3. Drücken Sie die Taste **OK**, um **Jetzt starten** auszuwählen.
- 4. Drücken Sie die grüne Taste auf der Fernbedienung, um den Assistenten zu starten.
- 5. Drücken Sie die Taste < oder ►, um die linke oder rechte Seite auszuwählen und Ihre Auswahl zu treffen.
- 6. Drücken Sie die grüne Taste, um zur nächsten Einstellung zu wechseln. Der Assistent durchläuft mehrere Einstellungen. Nach Abschluss werden Sie aufgefordert, diese Einstellungen zu speichern.
- 7. Drücken Sie die grüne Taste, um alle Ihre Einstellungen zu speichern.

## **5.3.2 Anpassen der Bildeinstellungen**

In diesem Abschnitt wird die Anpassung der Bildeinstellungen beschrieben.

1. Drücken Sie auf der Fernbedienung die Taste **MENU**, und wählen Sie dann die Optionen **TV-Menü** > **Fernsehereinstellungen** > **Bild**.

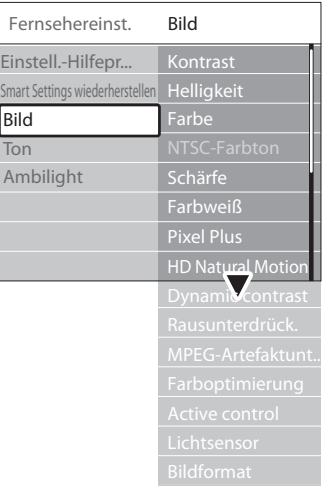

- 2. Drücken Sie die Taste ►, um die Liste aufzurufen.
- 3. Drücken Sie die Tasten  $\triangle$  oder  $\nabla$ , um eine Einstellung auszuwählen:
- **Kontrast** Ändert die Helligkeit der hellen Bildteile, aber lässt die der dunklen Bildteile unverändert.
- **Helligkeit** Ändert die Helligkeit des Bildes.
- • **Farbe** Ändert die Farbsättigung.
- • **NTSC-Farbton** Bei NTSC-Sendungen gleicht diese Einstellung die Farbabweichungen aus.

## <span id="page-21-0"></span>• **Schärfe** Ändert die Bildschärfe feiner Details.

## **Farbweiß**

Legt die Farben auf **Normal**, **Warm** (rötlich) oder **Kalt** (bläulich) fest. Wählen Sie **Personalisiert**, um eine eigene Einstellung festzulegen.

- • **Personalisierter** Farbton Wenn Sie im Menü **Farbweiß** die Einstellung **Personalisiert** ausgewählt haben, befolgen Sie die Anweisungen auf dem Bildschirm, um die Einstellungen von:
	- **R-WP** (Weißpunkt rot)
	- **G-WP** (Weißpunkt grün)
	- **B-WP** (Weißpunkt blau)
	- **R-BL** (Schwarzpegel rot)
	- **G-BL** (Schwarzpegel grün) zu ändern.

## **Pixel Plus**

Aktiviert oder deaktiviert **Pixel Plus HD** zur Feinabstimmung von benachbarten Pixeln. So entsteht ein hervorragendes HD-Bild.

**HD Natural Motion** 

Verringert das Bildflimmern und bewirkt fließende Bewegungen, insbesondere bei Filmen. Wählen Sie die Einstellung **Maximum**, **Minimum** oder **Aus**.

- **Dynamic Contrast** Verbessert den Bildkontrast bei Bildänderungen. Wählen Sie die Einstellung **Minimum**, **Mittel**, **Maximum** oder **Aus**. Empfohlen wird die Einstellung **Mittel.**
- • **Rauschunterdrückung** Filtert und verringert das Bildrauschen. Wählen Sie die Einstellung **Minimum**, **Mittel**, **Maximum** oder **Aus**.
- • **MPEG-Artefaktunterdrückung** Glättet die Bildübergänge bei digitalen Bildern. Schaltet die Unterdrückung von MPEG-Artefakten **Ein** oder **Aus**.

## • **Farboptimierung**

Bewirkt lebhaftere Farben und verbessert die Auflösung bei Details in hellen Farben. Wählen Sie die Einstellung **Minimum**, **Mittel**, **Maximum** oder **Aus**.

## **Active Control**

Korrigiert alle eingehenden Signale, um die bestmögliche Bildqualität zu erzielen. Schaltet Active Control **Ein** oder **Aus**.

## • **Lichtsensor**

Passt die Bild- und Ambilight-Einstellungen an die Beleuchtungsbedingungen im Raum an. Schaltet den Lichtsensor **Ein** oder **Aus**.

• **Bildformat**

Siehe *Abschnitt 5.3.4 Ändern des Bildformats*.

## **5.3.3 Verwendung von Smart Settings**

Neben der manuellen Bildeinstellung können Sie auch Smart Settings verwenden, um eine vordefinierte Bild-, Ton- oder Ambilight-Einstellung auszuwählen.

- 1. Drücken Sie auf der Fernbedienung die Taste **MENU,** und wählen Sie dann die Optionen **TV-Menü** > **Fernsehereinstellungen** > **Smart settings wiederherstellen**.
- 2. Drücken Sie die Taste ►. um die Liste aufzurufen.
- 3. Drücken Sie die Tasten ▲ oder v, um eine der folgenden Einstellungen auszuwählen:
	- • **Aktuell** Manuell festgelegte Bild-, Ton- und Ambilight-Einstellungen.
	- • **Standard** Natürliche Bild-, Ton- und Ambilight-Einstellungen in normaler Wohnzimmerumgebung.
	- • **Lebhaft** Brillante Bild-, Ton- und Ambilight-Einstellungen in heller Umgebung.
	- • **Film** Dynamische Bild-, Ton- und Ambilight-Einstellungen für das optimale Fernseherlebnis.
- 4. Drücken Sie die grüne Taste, um Ihre Einstellungen zu speichern.

## <span id="page-22-0"></span>**5.3.4 Ändern des Bildformats**

Passen Sie das Bildformat an Ihre Inhalte an.

1. Drücken Sie auf der Fernbedienung die Taste **PICTURE FORMAT**. Sie können auch die Taste **MENU** drücken und dann die Optionen **TV-Menü** > **Fernsehereinstellungen** > **Bild** > **Bildformat** auswählen.

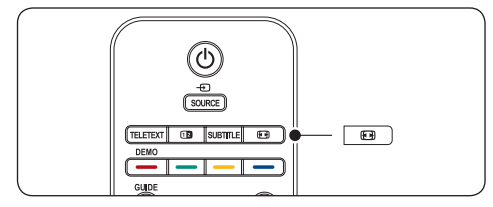

- 2. Drücken Sie die Tasten  $\triangle$  oder  $\nabla$ , um eines der folgenden Bildformate auszuwählen:
- • **Automatisches Format** (Nicht für den PC)

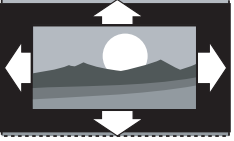

Vergrößert das Bild automatisch, um den Bildschirm auszufüllen. Die Untertitel bleiben sichtbar.

## D **Hinweis**

Wir empfehlen die Nutzung des **Automatischen Formats** für minimales Bildrauschen.

## **Super Zoom** (Nicht für HD)

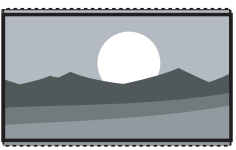

Entfernt die seitlichen schwarzen Balken bei 4:3-Sendungen mit minimalem Bildrauschen.

**4:3** (Nicht für HD)

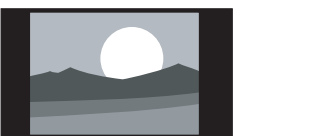

Für die Anzeige im klassischen 4:3-Format.

## D **Hinweis**

Die konstante Verwendung des **4:3**-Bildformats kann zu Bildschirmverzerrungen führen. Wir empfehlen die Nutzung des **Automatischen Formats**.

• **Zoom 14:9** (Nicht für HD)

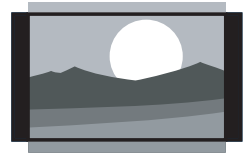

Skaliert das klassische 4:3-Format auf 14:9.

## D **Hinweis**

Die konstante Verwendung des **14:9**-Bildformats kann zu Bildschirmverzerrungen führen. Wir empfehlen die Nutzung des **Automatischen Formats**.

• **Zoom 16:9** (Nicht für HD)

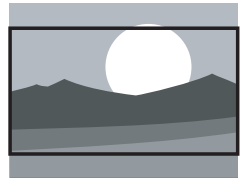

Skaliert das klassische 4:3-Format auf 16:9.

**Breitbild** 

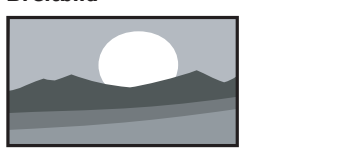

Streckt das klassische 4:3-Format auf 16:9.

**Nicht skaliert** (Nur für HD und PC)

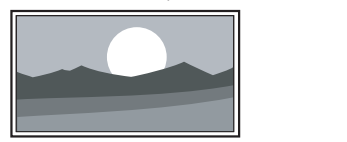

Maximale Bildschärfe, allerdings können an den Bildschirmrändern Verzerrungen auftreten. Bei Bildern vom PC können schwarze Balken angezeigt werden.

## <span id="page-23-0"></span>**5.3.5 Anpassen der Toneinstellungen**

In diesem Abschnitt wird die Anpassung der Toneinstellungen beschrieben.

- 1. Drücken Sie auf der Fernbedienung die Taste **MENU,** und wählen Sie dann die Optionen **TV-Menü** > **Fernsehereinstellungen** > **Ton**.
- 2. Drücken Sie die Taste ►. um die Liste aufzurufen.

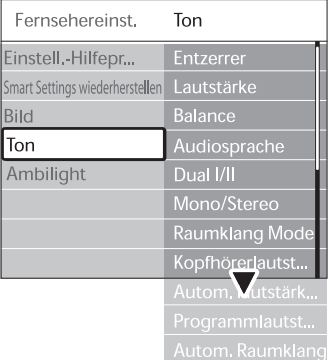

3. Drücken Sie die Tasten ▲ oder ▼, um eine der folgenden Einstellungen auszuwählen:

#### **Entzerrer**

Ändert die Tiefen- und Höheneinstellungen des Tons. Wählen Sie die einzelnen Schieberegler aus, um die Einstellung zu ändern. Sie können auch die Farbtasten drücken, um eine vordefinierte Equalizer-Einstellung auszuwählen:

**Standard** 

Neutrale Einstellung des Equalizers.

**Sprache** 

Einstellung des Equalizers für sprachbasierte Audiodaten.

• **Multimedia**

Optimale Einstellungen für verschiedene Audiotypen.

- • **Musik** Optimale Einstellungen für die Musikwiedergabe.
- • **Lautstärke**

Änderung der Lautstärke.

## **E** Tipp

Zum Ein- oder Ausblenden des Lautstärkebalkens <a>

Lautstärkeeinstellung, drücken Sie die Taste **MENU** auf der Fernbedienung und wählen Sie **TV-Menü** > **Einstellung** > **Bevorzugte Einstellungen.** Drücken Sie die Taste ▶, um die Liste aufzurufen, und wählen Sie dann **Lautstärke-Schieberegler ein** oder **Lautstärke-Schieberegler aus**.

### **Balance**

Passt die Balance-Einstellung des linken und rechten Lautsprechers an Ihre Hörposition an.

## • **Audiosprache**

Zeigt eine Liste der für einen digitalen Sender erhältlichen Audiosprachen an (für analoge Sender nicht verfügbar).

## Dual I/II

Sie können zwischen zwei verschiedenen Sprachen wählen.

• **Mono/Stereo**

Soweit Stereosignale übertragen werden, können Sie zwischen Mono und Stereo wählen.

## **Surround-Modus**

Wenn Surround Sound (Virtual Dolby Surround) verfügbar ist, können Sie diese Funktion für einen besseren Raumklang aktivieren.

• **Kopfhörerlautstärke** Ändert die Lautstärke Ihres Kopfhörers.

## D **Hinweis**

Drücken Sie bei angeschlossenem Kopfhörer die Taste **MUTE** auf der Fernbedienung, um den Ton der Fernsehlautsprecher stumm zu schalten. Durch Drücken der Taste **VOLUME +/-** wird die Stummschaltung der Fernsehlautsprecher aufgehoben.

- • **Automatische Lautstärkeneinstellung** Verringert plötzliche Lautstärkeschwankungen, z. B. beim Beginn von Werbesendungen oder beim Umschalten zwischen den einzelnen Sendern. Wählen Sie die Option **Ein** bzw. **Aus**.
- • **Programmlautstärke**

Gleicht Lautstärkeunterschiede zwischen den Sendern oder angeschlossenen Geräten aus. Sie müssen auf das angeschlossene Gerät umschalten, um die Programmlautstärke zu ändern.

#### **Automatischer Raumklang**

Schaltet das Fernsehgerät automatisch in den besten der übertragenen Surround Sound-Modi. Wählen Sie die Option **Ein** bzw. **Aus**.

<span id="page-24-0"></span>**5.4 Anpassung von Ambilight-Einstellungen**

- 1. Drücken Sie auf der Fernbedienung die Taste **MENU,** und wählen Sie dann die Optionen **TV-Menü** > **Fernsehereinstellungen** > **Ambilight**.
- 2. Drücken Sie die Taste ▶, um die Liste aufzurufen.

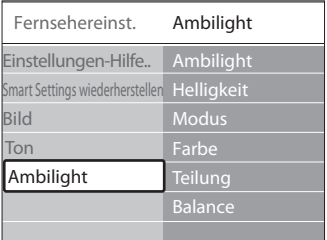

- 3. Drücken Sie die Tasten  $\triangle$  oder  $\blacktriangledown$ , um eine der folgenden Einstellungen auszuwählen:
- **Ambilight** Schaltet Ambilight **Ein** bzw. **Aus**.
- **Helligkeit** Ändert die Lichtstärke von Ambilight.
- • **Modus**

**Dynamisch. Siehe** Abschnitt 4.5.1 Andern des Sie können zwischen vier Ambilight-Modi wählen: **Farbe**, **Entspannt**, **Mäßig**, *Ambilight-Modus*.

• **Farbe**

Wählen Sie eine vordefinierte Farbeinstellung (**Warmweiß**, **Kaltweiß**, **Blau**), oder legen Sie eine eigene benutzerdefinierte Farbe fest.

## $\bigoplus$  Hinweis

Wählen Sie bei der Einstellung einer benutzerdefinierten Farbe zunächst **Sättigung**, und legen Sie einen hohen Wert fest. Wählen Sie dann **Farbpalette**, und legen Sie einen Wert zwischen 0 und 100 fest.

**Teilung** 

Legt die Lichtstärke von Ambilight für die linke und rechte Seite des Fernsehgeräts fest.Es stehen die Einstellungen **Maximum**, **Mittel**, **Minimum** und **Aus** zur Verfügung. Wird **Aus** ausgewählt, wird nur einfarbiges Ambilight aktiviert.

**Balance** 

Legt die Lichtstärke von Ambilight für die linke und rechte Seite des Fernsehgeräts fest.

## **A** Achtung

Um Empfangsprobleme bei Ihrer Fernbedienung zu vermeiden, sollten Sie die Sensoren an den Geräten nicht im Wirkungsbereich von Ambilight platzieren.

### **5.4.1 Aktivierung von Ambilight, wenn das Fernsehgerät sich im Standby-Modus befindet**

Wenn sich das Fernsehgerät im Standby-Modus befindet, können Sie Ambilight aktivieren, um eine besondere Raumatmosphäre zu schaffen. In diesem Fall leuchtet Ambilight nur mit einer gleich bleibenden Farbe.

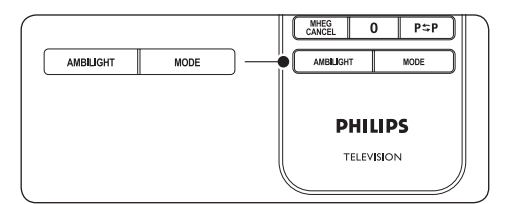

- 1. Drücken Sie die Taste **AMBILIGHT** auf der Fernbedienung, während sich das Fernsehgerät im Standby-Modus befindet.
- 2. Durch wiederholte Betätigung der Taste **MODE** können Sie eine der verfügbaren Farben auswählen.

## **5.5 Einstellung der LightGuide-Helligkeit**

- 1. Drücken Sie die Taste **MENU** auf der Fernbedienung, und wählen Sie **TV-Menü** > **Einstellung** > **Bevorzugte Einstellungen** > **LightGuide-Einstellung**.
- 2. Drücken Sie die Taste ►, um das Menü **LightGuide-Einstellung** aufzurufen.
- 3. Verwenden Sie die Tasten  $\triangle$  oder  $\nabla$ , um die Helligkeit von LightGuide einzustellen:
	- • **0**: Aus
	- $\cdot$  1:25%
	- $2:50%$
	- $\cdot$  3:75%
	- • **4**: Voll
- 4. Drücken Sie zur Bestätigung die Taste **OK**.
- 5. Drücken Sie die Taste **MENU** erneut, um das Menü zu verlassen.

## <span id="page-25-0"></span>**5.6 Wechsel zum Modus Geschäft oder Zuhause**

- 1. Drücken Sie die Taste **MENU** auf der Fernbedienung, und wählen Sie **TV-Menü** > **Einstellung** > **Bevorzugte Einstellungen** > **Position**.
- 2. Drücken Sie die Taste Æ, um das Menü **Position** aufzurufen.
- 3. Verwenden Sie die Tasten  $\triangle$  oder  $\nabla$ , um den Fernseh-Modus aufzurufen.
	- • **Geschäft**

Einstellung der Smart Settings auf **Lebhaft**, ideal für die Umgebung in einem Geschäft. Die Änderungsmöglichkeiten der Einstellungen werden eingeschränkt.

• **Zuhause**

Gibt Nutzern im Wohnungsbereich die Flexibilität, alle Fernsehereinstellungen zu ändern.

- 4. Drücken Sie zur Bestätigung die Taste **OK**.
- 5. Drücken Sie die Taste **MENU** erneut, um das Menü zu verlassen.

## **5.7 Verwendung weiterer Videotext-Funktionen**

Ihr Fernsehgerät verfügt über einen 1200-Seiten-Speicher, der die übertragenen Videotextseiten und -unterseiten speichert. Dadurch wird die Wartezeit zum Laden der Seiten verringert.

## **5.7.1 Auswahl von Videotext-Unterseiten**

Eine Videotextseite kann mehrere Unterseiten enthalten. Die Seiten werden neben der Seitennummer der Hauptseite auf einer Leiste angezeigt.

- 1. Drücken Sie die Taste TELETEXT auf der Fernbedienung.
- 2. Wählen Sie eine Videotextseite aus.
- 3. Drücken Sie die Tasten ◀ oder ▶, um eine Unterseite auszuwählen.

## **5.7.2 Auswählen von TOP-Text-Übertragungen**

Mit TOP-Text können Sie von einem Thema zum anderen springen, ohne Seitennummern zu verwenden. TOP-Text wird nicht von allen Fernsehsendern übertragen.

- 1. Drücken Sie die Taste TELETEXT auf der Fernbedienung.
- 2. Drücken Sie die Taste **INFO**.

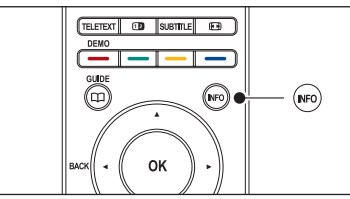

**HJSCH** Deutsch

Die TOP-Text- Übersicht wird angezeigt.

- 3. Verwenden Sie die Tasten  $\blacktriangleleft$ ,  $\blacktriangleright$  oder  $\blacktriangle$ ,  $\blacktriangledown$ , um ein Thema auszuwählen.
- 4. Drücken Sie die Taste **OK**, um die Seite anzuzeigen.

## **5.7.3 Verwendung von Dualbild-Videotext**

Bei Aktivierung von Dualbild-Videotext wird Ihr Sender oder Ihre Quelle auf der linken Seite des Bildschirms angezeigt. Der Videotext wird auf der rechten Seite angezeigt.

- 1. Drücken Sie die Taste **DUAL SCREEN** auf der Fernbedienung, um Dualbild-Videotext zu aktivieren.
- 2. Drücken Sie die Taste [12] erneut, um den normalen Videotext anzuzeigen.
- 3. Drücken Sie die Taste **TELETEXT**, um den Videotext auszuschalten.

## **5.7.4 Suchen imVideotext**

Schnelles Wechseln zu einem Thema, das mit einer Reihe von Seitennummern verknüpft ist, oder Suchen nach bestimmten Wörtern in Videotextseiten.

- 1. Drücken Sie die Taste TELETEXT auf der Fernbedienung.
- 2. Drücken Sie die Taste **OK**, um das erste Wort oder die erste Seitennummer hervorzuheben.
- 3. Drücken Sie die Tasten ▲. ▼ oder ◀. ► um zum nächsten Wort oder zur nächsten Nummer auf der Seite zu springen.
- 4. Drücken Sie die Taste **OK**, um eine Seite zu suchen, die das hervorgehobene Wort oder die hervorgehobene Seitennummer enthält.
- 5. Drücken Sie so lange die Taste A bis kein Wort und keine Nummer mehr hervorgehoben ist, um die **Suche** zu verlassen.

### <span id="page-26-0"></span>**5.7.5 Vergrößern von Videotextseiten**

Um das Lesen zu erleichtern, können Sie die Videotextseiten vergrößern.

- 1. Drücken Sie die Taste **TELETEXT** auf der Fernbedienung, und wählen Sie eine Videotextseite aus.
- 2. Drücken Sie die Taste **OPTION** auf der Fernbedienung, um den oberen Teil der Seite zu vergrößern.

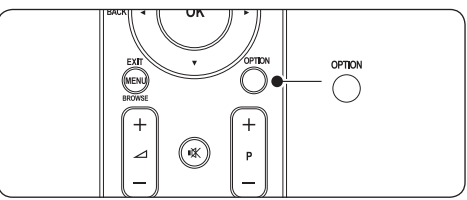

- 3. Drücken Sie die Taste **OPTION** erneut, um den vergrößerten unteren Teil der Seite anzuzeigen.
- 4. Drücken Sie die Tasten  $\triangle$  oder  $\blacktriangledown$  um in der vergrößerten Seite einen Bildlauf auszuführen.
- 5. Drücken Sie die Taste **OPTION** erneut, um zur normalen Seitengröße zurückzukehren.

## **5.7.6 Verwenden des Videotext-Menüs**

Mithilfe der Optionen im Videotext-Menü können Sie ausgeblendete Informationen anzeigen, Unterseiten automatisch durchlaufen lassen und die Zeicheneinstellung ändern.

- 1. Drücken Sie die Taste TELETEXT auf der Fernbedienung.
- 2. Drücken Sie die Taste **MENU**. Das **Videotext-Menü** wird angezeigt.

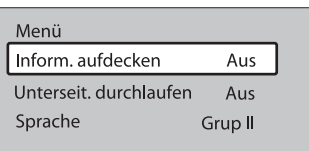

3. Drücken Sie die Taste  $\triangle$  oder  $\nabla$  um eine Option auszuwählen:

#### **Information** aufdecken Ein- oder Ausblenden von verborgenen Informationen auf einer Seite, wie z. B. Lösungen zu Rätseln oder Puzzles.

#### • **Unterseiten durchlaufen** Wenn für die ausgewählte Seite Unterseiten verfügbar sind, können Sie diese automatisch durchlaufen lassen.

#### **Sprache**

Manche Sprachen verwenden einen anderen Zeichensatz. Stellen Sie bei Verwendung einer anderen Sprache die richtige Sprachgruppe ein, damit der Text korrekt angezeigt wird.

- 4. Drücken Sie die Taste **OK**, um eine Option zu ändern.
- 5. Drücken Sie die Taste **MENU**, um das **Videotext-Menü** zu verlassen.
- 6. Drücken Sie die Taste **TELETEXT**, um den Videotext auszuschalten.

## **5.7.7 Verwendung digitaler Textdienste (nur Großbritannien)**

Manche digitalen Fernsehsender in Großbritannien (z. B. BBC1) bieten spezielle digitale Textdienste oder interaktive Dienste an. Diese Diensten arbeiten wie normaler Videotext, zusätzlich können aber Ziffern-, Farb- und Navigationstasten verwendet werden.

- 1. Drücken Sie die Taste **TELETEXT** auf der Fernbedienung.
- 2. Drücken Sie die Tasten A, voder ∢, ►, um Elemente auszuwählen oder hervorzuheben.
- 3. Drücken Sie eine der Farbtasten, um eine Option auszuwählen.
- 4. Drücken Sie zur Bestätigung bzw. Aktivierung die Taste **OK**.
- 5. Drücken Sie die Taste **MHEG Cancel**, um digitale Textdienste oder interaktive Dienste zu deaktivieren.

## **A** Achtung

Digitale Textdienste werden blockiert, wenn Untertitel übertragen werden und im Menü **Sonderfunktionen** ist die Option **Untertitel Ein** aktiviert. Diese Funktion ist auch in *Abschnitt 5.11 Untertitel* beschrieben.

#### **5.7.8 Verwendung von Videotext 2.5**

Videotext 2.5 bietet, sofern er vom Fernsehsender übertragen wird, mehr Farben und bessere Grafiken. Videotext 2.5 ist standardmäßig aktiviert.

- <span id="page-27-0"></span>1. Drücken Sie die Taste **MENU** auf der Fernbedienung, und wählen Sie **TV-Menü** > **Einstellung** > **Bevorzugte Einstellungen** > **Videotext 2.5**.
- 2. Drücken Sie die Taste ►. um die Liste aufzurufen.
- 3. Wählen Sie die Option **Ein** bzw. **Aus**.
- 4. Drücken Sie die Taste **OK**, um die Option zu ändern.

## **5.8 Erstellen von Favoritenlisten**

Verwenden Sie die Liste **Alle Sender**, oder legen Sie eine eigene Favoritenliste mit Ihren bevorzugten Fernseh- und Radiosendern an. Jedes Familienmitglied kann eine eigene Favoritenliste erstellen.

#### **5.8.1 Auswählen einer Favoritenliste**

1. Drücken Sie die Taste **OK** auf der Fernbedienung. Sie können auch die Taste **MENU** drücken und dann die Option **Senderliste** auswählen. Handelt es sich dabei um eine neue Installation, wird die Liste **Alle Sender** angezeigt.

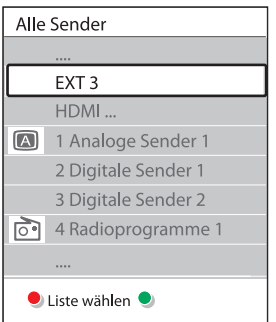

Handelt es sich nicht um eine neue Installation, wird die zuletzt ausgewählte Favoritenliste angezeigt.

- 2. Drücken Sie die rote Taste, um alle Favoritenlisten anzuzeigen.
- 3. Drücken Sie die Tasten A oder ▼ um eine Liste auszuwählen:
- 4. Drücken Sie **OK**. Die ausgewählte Favoritenliste wird angezeigt.
- 5. Drücken Sie zum Beenden erneut die Taste **OK**.

#### **5.8.2 Einrichten einer Favoritenliste**

- 1. Drücken Sie die Taste **OK** auf der Fernbedienung. Die zuletzt ausgewählte Liste wird angezeigt.
- 2. Drücken Sie die rote Taste, um alle Favoritenlisten anzuzeigen.
- 3. Drücken Sie die Tasten ▲ oder ▼. um eine Liste auszuwählen:
- 4. Drücken Sie **OK**.
- 5. Drücken Sie die grüne Taste, um den **Editierungsmodus** aufzurufen. Die ausgewählte Liste zeigt alle Sender vollständig an.
- 6. Drücken Sie die Tasten A oder v, um einen Sender hervorzuheben.
- 7. Drücken Sie die Taste **OK**, um den hervorgehobenen Sender zu markieren (oder die Markierung aufzuheben). Der Sender wird der ausgewählten Liste hinzugefügt (bzw. daraus entfernt).
- 8. Drücken Sie die grüne Taste erneut, um den **Editierungsmodus** zu verlassen. Die geänderte Programmliste wird angezeigt.

#### **5.8.3 Auswählen eines Senders aus einer Favoritenliste**

- 1. Drücken Sie die Taste **OK** auf der Fernbedienung. Die zuletzt ausgewählte Programmliste wird angezeigt.
- 2. Drücken Sie die Tasten A oder ▼, um einen Sender hervorzuheben.
- 3. Drücken Sie **OK**. Das Fernsehgerät gibt diesen Sender wieder.

## **e** Tipp

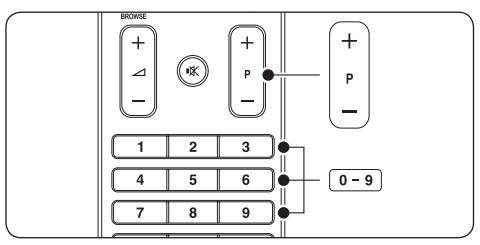

- • Drücken Sie die Taste **PROGRAM (P) +/** auf der Fernbedienung, um die Sender in der ausgewählten Liste zu durchsuchen.
- Nicht in Ihrer Liste enthaltene Sender können Sie durch Drücken der Zifferntasten auswählen.

## <span id="page-28-0"></span>**5.9 Verwendung des elektronischen Programmführers (EPG)**

EPG ist eine Programmübersicht am Bildschirm für digitale Fernsehsendungen. Diese Übersicht ist für analoge Sender nicht verfügbar. Sie können in den Sendungen nach Uhrzeit, Titel oder Genre navigieren, und sie nach diesen Kriterien auswählen und anzeigen.

Es gibt zwei EPG-Typen, "Jetzt und nächste **Sendung"** und **"7 oder 8 Tage"**. **"Jetzt und nächste Sendung"** ist immer verfügbar, die **"7 oder 8 Tage"**-EPG ist jedoch nur in manchen Ländern verfügbar.

Im EPG-Menü können Sie:

- Eine Liste aktuell ausgestrahlter digitaler Programme einsehen
- Sich eine Programmvorschau anzeigen lassen
- Sendungen nach Genre gruppieren
- Erinnerungen für den Beginn von Sendungen festlegen
- **EPG-Favoritensender festlegen**

## **5.9.1 Aktivieren des EPG**

#### $\bigoplus$  Hinweis

Bei der ersten Nutzung des EPG werden Sie eventuell gebeten, ein Update durchzuführen. Befolgen Sie in diesem Fall die Anweisungen auf dem Bildschirm.

1. Drücken Sie die Taste **GUIDE** auf der Fernbedienung.

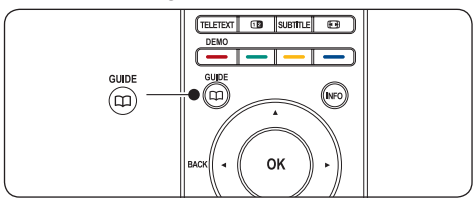

Alternativ können Sie auch die Taste **MENU** drücken und dann **Programmführer** auswählen.

Es werden die folgenden EPG-Typen angezeigt:

**"Jetzt und nächste Sendung"-EPG** Es werden detaillierte Informationen zum aktuellen Programm angezeigt.

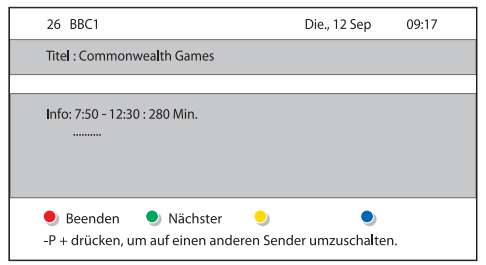

#### Oder

## **"7 oder 8 Tage"-EPG**

Es kann etwas Zeit in Anspruch nehmen, bis die Daten des "7 oder 8 Tage"-EPG heruntergeladen sind. Wenn die Daten vollständig heruntergeladen sind, wird eine Liste von Fernsehprogrammen angezeigt.

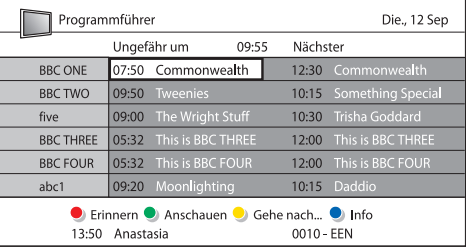

- 2. Mithilfe der Farbtasten können Sie verfügbare Aktionen auswählen:
	- • **Nächste** Zeigt Informationen zum nächsten Programm an.
	- • **Erinnern** Markieren einer Sendung zur Erinnerung.
	- • **Anschauen** Ansehen oder Hören einer aktuellen Sendung.
	- • **Gehe zu ...** Springt zum nächsten oder vorherigen Tag.
	- • **Info** Zeigt verfügbare Informationen zu einem ausgewählten Programm an.
- 1. Drücken Sie die Taste **GUIDE**, um den EPG zu beenden.

## 5.9.2 Mehr zur "7 oder 8 Tage"-EPG

Die Suche nach Genres, geplante Erinnerungen und weitere Funktionen sind über den elektronischen Programmführer verfügbar.

- <span id="page-29-0"></span>1. Drücken Sie die Taste **GUIDE** auf der Fernbedienung.
- 2. Drücken Sie die Taste **MENU** auf der Fernbedienung. Das Menü **Programmführer** wird angezeigt.

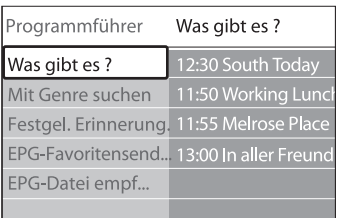

- 3. Drücken Sie die Tasten ▲ oder ▼, um eine Menüoption auszuwählen:
- 4. Drücken Sie die Taste ►, um das Menü aufzurufen.
- 5. Drücken Sie die Tasten ▲ oder ▼. um eine Option auszuwählen.
- 6. Drücken Sie die Taste **OK** oder die grüne Taste, um die Auswahl zu aktivieren.
- 7. Drücken Sie die Taste **GUIDE**, um den EPG zu beenden.

#### D **Hinweis**

Im Menü **Programmführer** werden nur Sender angezeigt, die als EPG-Favoritensender markiert sind.

## **5.10 Verwendung vonTimern und Kindersicherung**

In diesem Abschnitt werden das Ein- und Ausschalten des Fernsehgeräts zu einer festgelegten Zeit sowie die Verwendung der Kindersicherung beschrieben.

#### **5.10.1 Automatisches Umschalten in den Standby-Modus (Sleeptimer)**

Der Sleeptimer schaltet das Fernsehgerät nach einer bestimmten Zeit auf Standby.

- 1. Drücken Sie auf der Fernbedienung die Taste **MENU**, und wählen Sie dann die Optionen **TV-Menü** > **Sonderfunktionen** > **Sleeptimer**.
- 2. Drücken Sie die Taste  $\blacktriangleright$ , um die Sleeptimer-Leiste einzublenden.
- 3. Drücken Sie die Tasten ▲ oder v, um eine Einschlafzeit einzustellen. Diese kann bis zu 180 Minuten in 5-Minuten-Schritten betragen. In der Einstellung 0 Minuten ist der Sleeptimer deaktiviert.
- 4. Drücken Sie die Taste **OK**, um den Sleeptimer zu aktivieren.

### D **Hinweis**

Sie können das Fernsehgerät jederzeit früher ausschalten oder die Zeit während des Countdowns zurücksetzen.

#### **5.10.2 Automatisches Einschalten des Fernsehgeräts (Einschalttimer)**

Der Einschalttimer schaltet das Fernsehgerät aus dem Standby-Modus automatisch zu einer festgelegten Zeit auf einem festgelegten Sender ein.

- 1. Drücken Sie auf der Fernbedienung die Taste **MENU**, und wählen Sie dann die Optionen **TV-Menü** > **Sonderfunktionen** > **Einschalttimer**.
- 2. Drücken Sie die Taste E um das Menü **Einschalttimer** aufzurufen.
- 3. Verwenden Sie die Tasten A oder ▼, ◀ oder ▶ um die Menüelemente nacheinander auszuwählen und einzugeben und so einen Sender, einen Wochentag, eine Frequenz und eine Startzeit festzulegen.
- 4. Drücken Sie zur Bestätigung die Taste **OK**.
- 5. Drücken Sie die Taste **MENU** erneut, um das Menü zu verlassen.

## **E** Tipp

Um den Einschalttimer zu deaktivieren, wählen Sie im Menü **Einschalttimer** die Option **Aus**.

#### **5.10.3 Sperren von Fernsehsendern und angeschlossenen Geräten (Kindersicherung)**

Sie können Fernsehsender oder angeschlossene Geräte mit einem vierstelligen Code sperren, um Kinder daran zu hindern, bestimmte Programme anzusehen.

#### **Einstellen oder Ändern des Kindersicherungs-Codes**

- 1. Drücken Sie die Taste **MENU** auf der Fernbedienung, und wählen Sie dann **TV-Menü** > **Sonderfunktionen** > **Code eingeben** oder **Code ändern**.
- 2. Drücken Sie die Taste ► um das Menü zur Code-Eingabe aufzurufen.
- 3. Geben Sie Ihren Code mit den Zifferntasten ein. Das Menü **Sonderfunktionen** wird erneut angezeigt, und es wird eine Meldung eingeblendet, die bestätigt, dass Ihr Code erstellt bzw. geändert wurde.

E **Tipp** 

Wenn Sie Ihren Code vergessen haben, können Sie alle bestehenden Codes durch die Eingabe von "8888" umgehen.

#### <span id="page-30-0"></span>**Aufrufen des Menüs Kindersicherung**

- 1. Drücken Sie die Taste **MENU** auf der Fernbedienung, wählen Sie **TV-Menü** > **Sonderfunktionen** > **Kindersicherung**, und drücken Sie dann die Taste ►, um Ihren Code einzugeben.
- 2. Geben Sie Ihren Code mit den Zifferntasten ein.

#### **Sperren oder Entsperren aller Sender und angeschlossener Geräte**

- 1. Wählen Sie im Menü **Kindersicherung** die Option **Verriegeln** oder **Entriegeln**.
- 2. Drücken Sie **OK**.

#### **Sperren eines bestimmten Programms oder Sperren aller Sender für eine bestimmte Zeit**

1. Wählen Sie im Menü **Kindersicherung** die Option **Verriegelung**.

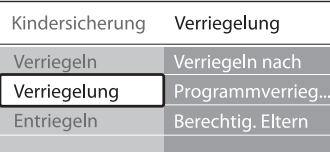

- 2. Drücken Sie die Taste ▶, um das Menü **Verriegelung** aufzurufen.
- Drücken Sie die Taste ► erneut, um das Menü **Verriegeln nach** aufzurufen.
- 4. Wählen Sie **Ein**, um die **Zeitgesteuerte Verriegelung** zu aktivieren.
- 5. Drücken Sie die Taste <
- 6. Wählen Sie **Zeit**.
- 7. Drücken Sie die Taste Æ.
- 8. Geben Sie die Zeit über die Tasten  $\blacktriangle$  oder  $\blacktriangledown$ und  $\blacktriangleright$  ein.
- 9. Drücken Sie **OK**.

#### **Sperren von Sendern und angeschlossenen Geräten**

- 1. Wählen Sie im Menü **Kindersicherung** die Option **Verriegelung**.
- 2. Drücken Sie die Taste ▶, um das Menü aufzurufen.
- 3. Drücken Sie die Taste ▲ oder v, um **Programmverriegelung** auszuwählen.
- 4. Drücken Sie die Taste ►.
- 5. Drücken Sie die Tasten A oder v. um den Kanal oder das Gerät auszuwählen, das Sie sperren oder entsperren möchten.
- 6. Drücken Sie bei jeder Auswahl auf **OK**, um den Kanal oder das Gerät zu sperren oder zu entsperren.

#### **Elterneinstufung einstellen**

Manche digitalen Sendeanstalten vergeben für ihre Sendungen eine Altersbewertung. Sie können Ihr Fernsehgerät so einstellen, dass nur Programme angezeigt werden, die für das Alter Ihrer Kinder angemessen sind.

- 1. Wählen Sie im Menü **Kindersicherung** die Option **Verriegelung**.
- 2. Drücken Sie die Taste ▶, um das Menü aufzurufen.
- 3. Drücken Sie die Taste A oder v, um **Berechtig. Eltern** aufzurufen.
- 4. Drücken Sie die Taste Æ.
- 5. Drücken Sie die Taste ▲ oder ▼, um eine Altersbewertung auszuwählen.
- 6. Drücken Sie die Taste **Menu**, um das Menü **Kindersicherung** zu verlassen.

## **5.11 Verwendung von Untertiteln**

Sie können für jeden Fernsehsender Untertitel aktivieren. Diese werden über Videotext oder DVB-T übertragen. Bei digitalen Übertragungen haben Sie zusätzlich die Möglichkeit, Ihre bevorzugte Untertitelsprache auszuwählen.

#### **5.11.1 Aktivieren von Untertiteln für analoge Fernsehsender**

- 1. Wählen Sie einen analogen Fernsehsender aus.
- 2. Drücken Sie die Taste **TELETEXT** auf der Fernbedienung.
- 3. Geben Sie die dreistellige Seitennummer der Untertitelseite ein.
- 4. Drücken Sie die Taste **TELETEXT**, um den Videotext auszuschalten.
- 5. Drücken Sie auf der Fernbedienung die Taste **MENU**, und wählen Sie dann die Optionen **TV-Menü** > **Sonderfunktionen** > **Untertitel**.
- 6. Drücken Sie die Taste ►, um die Liste aufzurufen.

<span id="page-31-0"></span>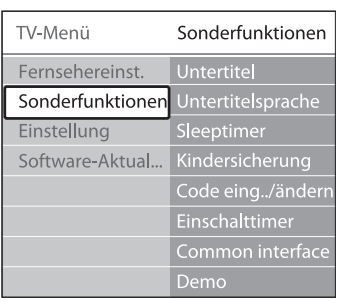

- 7. Drücken Sie die Taste ▲ oder v, um **Ein** auszuwählen und die Untertitel immer einzublenden, oder um **Ein+Tonunterbrechung** auszuwählen und die Untertitel nur einzublenden, wenn der Ton mit der Taste IX auf der Fernbedienung stumm geschaltet wurde.
- 8. Drücken Sie die Taste **OK**, um zum Menü **Sonderfunktionen** zurückzukehren.

## D **Hinweis**

Sie müssen dieses Verfahren für die Aktivierung von Untertiteln in jedem analogen Sender wiederholen.

#### **5.11.1 Aktivieren von Untertiteln für digitale Fernsehsender**

Führen Sie die Schritte 5 bis 8 in *Abschnitt 5.11.1 Aktivieren von Untertiteln für analoge Fernsehsender* aus.

#### **5.11.3 Auswahl einer Untertitelsprache für digitale Fernsehsender**

#### D **Hinweis**

Wenn Sie eine Untertitelsprache für einen digitalen Fernsehsender wie unten beschrieben festlegen, wird die bevorzugte Untertitelsprache, die im Menü **Einstellung** festgelegt wurde vorübergehend außer Kraft gesetzt.

- 1. Drücken Sie auf der Fernbedienung die Taste **MENU,** und wählen Sie dann die Optionen **TV-Menü** > **Sonderfunktionen** > **Untertitelsprache**.
- 2. Drücken Sie die Taste ►. um die Liste der verfügbaren Sprachen aufzurufen.
- 3. Drücken Sie die Tasten  $\triangle$  oder  $\nabla$ , um eine Untertitelsprache auszuwählen:
- 4. Drücken Sie **OK**.

## **5.12 Fotoanzeige und Musikwiedergabe**

Schließen Sie ein externes USB-Speichergerät an, und schauen Sie sich Bilder (nur im JPEG-Format) an, oder hören Sie Musik (nur MP3- oder Linear-PCM-Format).

## D **Hinweis**

Philips kann nicht haftbar gemacht werden, falls Ihr USB-Gerät nicht unterstützt wird. Philips übernimmt keine Haftung für Beschädigung oder Verlust gespeicherter Daten.

## **5.12.1 Anschließen eines USB-Speichergeräts**

Schließen Sie das USB-Speichergerät an den USB-Port auf der Seite des Fernsehgeräts an, während dieses eingeschaltet ist. Das Hauptmenü wird automatisch eingeblendet. Neben der Menüoption **Multimedia** wird der Name des USB-Geräts hervorgehoben angezeigt.

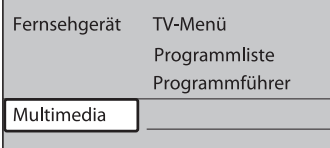

## D **Hinweis**

Eine Beschreibung der seitlichen Anschlüsse einschließlich dem USB-Port finden Sie unter *Abschnitt 7.1 Übersicht über Anschlüsse*.

## **5.12.2 Trennen eines USB-Speichergeräts**

## **A** Achtung

Um Schäden an Ihrem USB-Gerät zu vermeiden, sollten Sie beim Trennen des Geräts immer wie folgt vorgehen.

- 1. Drücken Sie auf der Fernbedienung die Taste **MENU**, um das Menü **Multimedia** zu verlassen.
- 2. Warten Sie fünf Sekunden, bevor Sie das USB-Gerät vom Fernsehgerät trennen.

#### **5.12.3 Ansehen von Fotos**

1. Schließen Sie das USB-Gerät an das Fernsehgerät an, und drücken Sie dann die Taste Æ, um das Menü **Multimedia** aufzurufen. Die Option **Bild** ist hervorgehoben.

<span id="page-32-0"></span>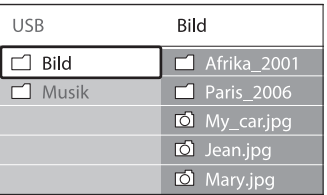

- 2. Drücken Sie die Taste ►, um den Ordner **Bild** aufzurufen.
- 3. Drücken Sie die Taste ▲ oder ▼, um ein Bild oder Bilderalbum auf dem USB-Gerät auszuwählen.

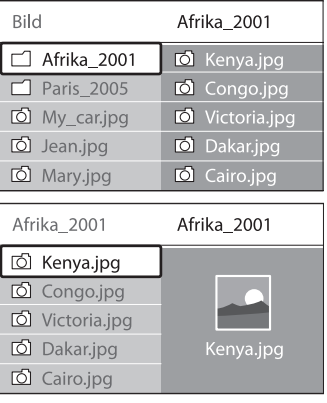

- 4. Drücken Sie die Taste **OK**, um das Bild anzuzeigen oder eine Diashow der Bilder im Album zu starten.
	- • Drücken Sie die Taste **OK**, um die Diashow anzuhalten. Drücken Sie zum Fortfahren erneut die Taste **OK**.
	- • Drücken Sie eine der Farbtasten auf der Fernbedienung, um die entsprechende unten am Bildschirm angezeigte Funktion auszuführen.
	- • Drücken Sie die blaue Taste, um die Diashow abzubrechen und weitere Funktionen anzuzeigen. Falls die Funktionsleiste am unteren Bildschirmrand nicht mehr angezeigt wird, können Sie eine beliebige Farbtaste drücken, um sie wieder einzublenden.
- 5. Drücken Sie die Taste ◀, und wählen Sie ein anderes Bild oder Album aus.

## **Diashow-Einstellungen**

- **Keine Details/Mehr Details** Zeigt in der Diashow Bildnamen, -datum und -größe sowie das nächste Bild an.
- • **Übergänge** Zeigt eine Liste der verfügbaren Bildübergänge an. Drücken Sie die Taste ▲ oder ▼, um eine Auswahl zu treffen, und aktivieren Sie diese mit der Taste **OK**.
- **Anzeigezeit** Legt die Zeitverzögerung für die Bildübergänge fest: **Kurz**, **Mittel** oder **Länge**.
- • **Drehen** Drehen eines Bildes.
- • **Zoom** Anzeigen einer Auswahlliste mit den verfügbaren Vergrößerungen.
- **Show starten/Show stoppen** Starten und Anhalten einer Diashow.

## **5.12.4 Bilder in Miniaturansicht anzeigen**

Mit der Miniaturansicht, können Sie sich eine Übersicht über die Bilder in Miniaturformat anzeigen lassen.

- 1. Wählen Sie ein Bilderalbum aus.
- 2. Drücken Sie die Taste ►, um die Bilderliste aufzurufen.
- 3. Drücken Sie die grüne Taste.
- 4. Drücken Sie die Taste A oder ▼, ◀ oder ▶, um ein Bild hervorzuheben.
- 5. Drücken Sie die Taste **OK**, um das Bild anzuzeigen.
- 6. Drücken Sie die Taste <>>
4. um zur Miniaturübersicht zurückzukehren.
- 7. Drücken Sie die grüne Taste erneut, um zur Bilderliste zurückzukehren.

## **5.12.5 Musikwiedergabe**

- 1. Schließen Sie das USB-Gerät an das Fernsehgerät an, und drücken Sie dann die Taste Æ, um das Menü **Multimedia** aufzurufen.
- 2. Wählen Sie die Option **Musik**, und drücken Sie dann die Taste ►, um den Ordner Musik zu öffnen.
- 3. Drücken Sie die Taste ▲ oder ▼, um einen

<span id="page-33-0"></span>Titel oder ein Album auszuwählen.

4. Drücken Sie die Taste **OK**, um den ausgewählten Titel oder das ausgewählte Album abzuspielen.

#### **Musikeinstellungen**

- **Keine Details/Mehr Details** Anzeige des vollständigen Dateinamens.
- **Wiederholen eins/alle** Wiederholung eines Titels oder Albums.
- **Shuffle** Wiedergabe von Musiktiteln in zufälliger Reihenfolge.

#### **5.12.6 Anzeigen einer Diashow mit Musik**

Sie können eine Diashow Ihrer gespeicherten Bilder mit Hintergrundmusik anzeigen lassen.

- 1. Wählen Sie zunächst ein Album mit Musiktiteln aus, und drücken Sie die Taste **OK**.
- 2. Wählen Sie das anzuzeigende Album, und drücken Sie die Taste **OK**.

## **5.13 Empfang digitaler Radiosender**

Wenn digitale Sendungen verfügbar sind, werden während der Installation auch automatisch digitale Radiosender installiert. Informationen zum Sortieren dieser Radiosender finden Sie in *Abschnitt 6.5 Neuanordnen gespeicherter Sender*.

- 1. Drücken Sie die Taste **OK** auf der Fernbedienung. Das Menü **Alle Sender**  wird angezeigt.
- 2. Wählen Sie über die Zifferntasten einen Radiosender aus.
- 3. Drücken Sie **OK**.

## **5.14 Aktualisieren der Software Ihres Fernsehgeräts**

Philips arbeitet kontinuierlich an der Verbesserung seiner Produkte, und wir empfehlen Ihnen die Aktualisierung der Software Ihres Fernsehgeräts, sobald ein Update zur Verfügung steht. Die

Verfügbarkeit von Updates können Sie unter www.philips.com/support überprüfen.

## **5.14.1 Prüfen der aktuellen Software-Version**

Drücken Sie auf der Fernbedienung die Taste **MENU**, und wählen Sie die Option **TV-Menü** > **Software-Aktualisierungen** > **Aktuelle Software-Informationen**.

#### **5.14.2 Verfügbarkeit von Software-Aktualisierungen prüfen**

Philips sendet periodisch Mitteilungen zu Software-Aktualisierungen via DVB-T:

Drücken Sie auf der Fernbedienung die Taste **MENU**, und wählen Sie die Option **TV-Menü** > **Software-Aktualisierungen** > **Ansage**.

#### **5.14.3 Aktualisieren der Software (DVB-T)**

Wenn Sie DVB-T verwenden, empfängt Ihr Fernsehgerät automatisch Software-Aktualisierungen. Wenn Sie über eine Bildschirmmitteilung aufgefordert werden, Ihre Software zu aktualisieren:

- • Wählen Sie die Option **Jetzt** (empfohlen), um Ihre Software sofort zu aktualisieren.
- Wählen Sie Später, um sich zu einem späteren Zeitpunkt an die Aktualisierung erinnern zu lassen.
- Wählen Sie **Abbrechen**, um die Aktualisierung abzubrechen (nicht empfohlen). Wenn Sie die Aktualisierung abbrechen, können Sie die Software manuell aktualisieren, indem Sie auf die Taste **MENU** drücken und die Option **TV-Menü** > **Software-Aktualisierungen** > **Lokale Aktualisierungen** wählen. Folgen Sie den Anweisungen am Bildschirm.

## <span id="page-34-0"></span>**5.14.4 Aktualisieren der Software (analoge Kanäle)**

## D **Hinweis**

Achten Sie vor der Aktualisierung darauf, dass:

- Sie sich etwas Zeit nehmen, um die Aktualisierung vollständig durchzuführen.
- Ihnen USB-Geräte mit mindestens 64 MB Speicherplatz zur Verfügung stehen.
- Ihnen ein Computer mit USB-Port und Internetzugang zur Verfügung steht.
- 1. Drücken Sie auf der Fernbedienung die Taste **MENU**, und wählen Sie die Option **TV-Menü** > **Software-Aktualisierungen** > **Aktualisierungsassistent**.
- 2. Wählen Sie die Option **Jetzt starten**.
- 3. Schließen Sie das USB-Speichergerät an, und drücken Sie die grüne Taste. Es wird eine ID-Datei auf das USB-Gerät kopiert.
- 4. Drücken Sie die grüne Taste, um den Vorgang abzuschließen.
- 5. Schließen Sie das USB-Speichergerät an Ihren Computer an.
- 6. Navigieren Sie auf Ihrem Computer zu dem USB-Speichergerät und doppelklicken Sie auf die HTML-Datei ,Update'.
- 7. Befolgen Sie die Anweisungen auf dem Bildschirm, um die Aktualisierung abzuschließen.

## <span id="page-35-0"></span>**6 Sender installieren**

Bei der ersten Einrichtung Ihres Fernsehgeräts werden Sie gebeten, eine Menüsprache auszuwählen und alle Fernseh- und Radiosender automatisch einzustellen (wenn verfügbar).

In diesem Kapitel finden Sie Anweisungen zum erneuten Einstellen von Sendern sowie anderen nützlichen Einstellungsfunktionen.

## $\bigoplus$  **Hinweis:**

Beim erneuten Einstellen von Sendern werden Änderungen an der Liste **Alle Sender** vorgenommen.

## **6.1 Automatische Sendereinstellung**

In diesem Abschnitt wird beschrieben, wie Sender automatisch gesucht und gespeichert werden. Die Anweisungen gelten sowohl für digitale als auch für analoge Sender.

## **Schritt 1 Wählen Sie Ihre Menüsprache**

#### $\bigoplus$  Hinweis:

Springen Sie zu *Schritt 2 Wählen Sie Ihre Zeitzone*, wenn Ihre Spracheinstellungen korrekt sind.

1. Drücken Sie auf der Fernbedienung die Taste **MENU** und wählen Sie dann die Optionen **TV-Menü** > **Einstellung** > **Sprachen** > **Menüsprache**.

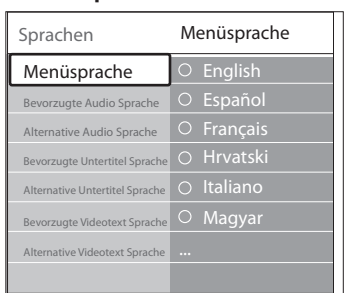

- 2. Drücken Sie ▶, um das Menü Menüsprachen zu öffnen.
- 3. Drücken Sie ▲ oder ▼, um die Sprache auszuwählen.
- 4. Drücken Sie zur Bestätigung **OK**.
- 5. Drücken Sie zweimal <a. um zum Menü **Einstellung** zurückzukehren.

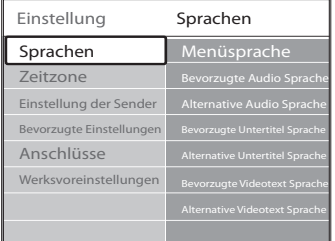

- **DEUTSCH** Deutsch
- vornehmen (nur digitale Sender): 6. Neben der Menüsprache können Sie im Menü **Sprachen** die folgenden Spracheinstellungen
- **Bevorzugte/Alternative Audio Sprache** Wählen Sie die primäre und sekundäre Sprache für Digitalsender.
- **Bevorzugte/Alternative Untertitel-Sprache**

Wählen Sie die primäre und sekundäre Sprache für die Untertitel der Digitalsender.

**Bevorzugte/Alternative Videotext-Sprache**

Wählen Sie die primäre und sekundäre Sprache für den Videotext der Digitalsender.

**• Hörbehindert:**

Wählen Sie **Ein**, um zusätzlich zur bevorzugten und alternativen Sprache Untertitel anzuzeigen.

## **Schritt 2 Wählen Sie Ihr Land aus**

Wählen Sie das Land aus, in dem Sie sich befinden. Das Fernsehgerät vollzieht die Einstellung und Anordnung der Fernsehsender landesspezifisch.

#### $\bigoplus$  Hinweis:

Fahren Sie mit *Schritt 3 Wählen Sie Antenne oder Kabel aus* fort, wenn Ihre Landeseinstellungen korrekt sind.

- 1. Drücken Sie im Menü **Einstellung** die Taste  $\blacktriangledown$ , um Einstellung der Sender auszuwählen.
- 2. Drücken Sie die Taste ►. um die Liste aufzurufen. **Automatische Einstellung** ist hervorgehoben.
- 3. Drücken Sie die Taste ►. um letzt starten auszuwählen.
- 4. Drücken Sie zur Bestätigung **OK**.
- 5. Drücken Sie  $\triangle$  oder  $\nabla$ , um Ihr Land auszuwählen.
- 6. Drücken Sie **Nächst**.

## <span id="page-36-0"></span>**Schritt 3 Wählen Sie Antenne oder Kabel aus (nur DVB-C)**

## D **Hinweis:**

Diese Option ist nur vorhanden, falls in Ihrem Land DVB-C (Digital Video Broadcasting-Cable) unterstützt wird. Fahren Sie mit *Schritt 4 Stellen Sie die Sender ein* fort, falls DVB-C in Ihrem Land nicht verfügbar ist.

- 1. Drücken Sie ▲ oder v. um **Antenne** oder **Kabel** auszuwählen. Bei Auswahl von **Antenne** werden die über DVB-T (Digital Video Broadcasting-Terrestrial) verfügbaren Sender eingestellt. Bei Auswahl von **Kabel** werden die über DVB-C verfügbaren Sender eingestellt.
- 2. Drücken Sie **Nächst**.

## **Schritt 4 Stellen Sie die Sender ein**

Das Fernsehgerät sucht und speichert alle verfügbaren digitalen und analogen Fernsehsender sowie alle digitalen Radiosender.

## **Q VORSICHT:**

Bei Auswahl von **Kabel** in *Schritt 3 Wählen Sie Antenne oder Kabel aus* ist das Menü **Einstellungen** verfügbar. Lassen Sie die Einstellungen unverändert, wenn Ihr DVB-C-Anbieter keine Werte für **Netzwerkfrequenz**, **Netzwerk-ID** oder **Symbol rate** angibt. Wenn Sie für **Frequenzsuche** die Einstellung **Vollständige Suche** wählen, kann sich die Dauer der Einstellung erheblich verlängern.

- 1. Drücken Sie **Starten**, um mit der Einstellung zu beginnen. Die Einstellung nimmt einige Minuten in Anspruch.
- 2. Drücken Sie nach Abschluss des Vorgangs **Beenden**, um wieder das Menü **Einstellung** aufzurufen.
- 3. Drücken Sie **MENU**, um das Menü zu verlassen.

## $\bigoplus$  **Hinweis:**

Falls DVB-T und DVB-C verfügbar ist und Sie Sender beider Netzwerke nutzen möchten, müssen Sie die Sendereinstellung zweimal durchführen, einmal für DVB-T und einmal für DVB-C. Nach der Einstellung können Sie wie in Abschnitt 4.3, "Zugriff auf DVB-C- und DVB-T-*Sender",* beschrieben zwischen den Sendern umschalten.

## $\mathfrak{B}$  Tipp:

Wenn digitale Fernsehsender gefunden wurden, befinden sich in der Liste der installierten Sender möglicherweise einige leere Sendernummern. Wie Sie gespeicherte Sender umbenennen, neu anordnen oder deinstallieren, wird in *Abschnitt 6.5, "Neuanordnen der Sender",* beschrieben.

## **6.2 Manuelles Einstellen der Sender**

In diesem Abschnitt wird die manuelle Suche und Speicherung von analogen Fernsehsendern beschrieben.

## **Schritt 1Wählen Sie Ihr System aus**

## $\bigoplus$  Hinweis:

Fahren Sie mit *Schritt 2 Suchen und speichern Sie neue Fernsehsender* fort, wenn Ihre Systemeinstellungen korrekt sind.

1. Drücken Sie die Taste **MENU** auf der Fernbedienung und wählen Sie **TV menu** > **Einstellung** > **Einstellung der Sender** > **Analog: Manuelle Einstellung**..

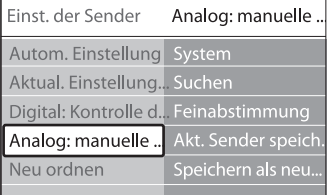

- 2. Drücken Sie die Taste ▶, um das Menü **Einstellung der Sender** aufzurufen. **System** ist hervorgehoben.
- 3. Drücken Sie ▶, um die Liste Systemliste aufzurufen.
- 4. Drücken Sie  $\triangle$  oder  $\blacktriangledown$ , um Ihr Land oder Ihre Region auszuwählen.
- 5. Drücken Sie <, um in das Menü Einstellung **der Sender** zurückzukehren.

#### **Schritt 2 Suchen und Speichern neuer Fernsehsender**

1. Drücken Sie die Taste **MENU** auf der Fernbedienung, und wählen Sie die Option **TV-Menü** > **Einstellung** > **Installation der Sender** > **Analog: Manuelle Einstellung** > **Suchen**.

- <span id="page-37-0"></span>2. Drücken Sie die Taste ▶, um das Menü **Suchen** aufzurufen.
- 3. Drücken Sie die rote Taste, und geben sie die dreistellige Frequenznummer über die Zifferntasten ein. Alternativ können Sie auch die grüne Taste drücken und automatisch nach dem nächsten Sender suchen.
- 4. Drücken Sie die Taste < wenn der neue Sender gefunden wurde.
- 5. Wählen Sie die Option **Speichern als neuen Sender**, um den neuen Sender unter einer neuen Sendernummer zu speichern.
- 6. Drücken Sie die Taste ►. um das Menü aufzurufen.
- 7. Drücken Sie **OK**. **Fertig** wird angezeigt.
- 8. Drücken Sie die Taste **MENU**, um das Menü zu verlassen.

#### **6.2.1 Feinabstimmung analoger Sender**

Sie können analoge Sender manuell genauer einstellen, wenn der Empfang schlecht ist.

- 1. Drücken Sie die Taste **MENU** auf der Fernbedienung, und wählen Sie die Option **TV-Menü** > **Einstellung** > **Installation der Sender** > **Analog: Manuelle Einstellung** > **Feinabstimmung**.
- 2. Drücken Sie die Taste ►. um das Menü **Feinabstimmung** aufzurufen.
- 3. Drücken Sie die Tasten  $\triangle$  oder  $\nabla$ , um die Frequenz anzupassen.
- 4. Drücken Sie die Taste <, wenn der Vorgang abgeschlossen ist.
- 5. Wählen Sie die Option **Aktuellen Sender speichern**, um den eingestellten Sender unter der aktuellen Sendernummer zu speichern.
- 6. Drücken Sie die Taste ▶, um das Menü aufzurufen.
- 7. Drücken Sie **OK**. **Fertig** wird angezeigt.
- 8. Drücken Sie die Taste **MENU**, um das Menü zu verlassen.

## **6.3 Sender umbenennen**

- 1. Drücken Sie die Taste **MENU** auf der Fernbedienung, und wählen Sie die Option **TV-Menü** > **Einstellung** > **Installation der Sender** > **Neu ordnen**.
- 2. Drücken Sie die Taste ►. um die Liste **Neu ordnen** aufzurufen.
- 3. Drücken Sie in der Liste **Neu ordnen** die Taste ▲ oder ▼, um den Kanal auszuwählen, den Sie umbenennen möchten.
- 4. Drücken Sie die rote Taste.
- 5. Drücken Sie die Taste < und ►, um Buchstaben auszuwählen bzw.  $\triangle$  und  $\blacktriangledown$ . um Buchstaben zu ändern. Das Leerzeichen, Ziffern und andere Sonderzeichen befinden sich zwischen **z** und **A**.
- 6. Drücken Sie die grüne Taste oder **OK**, um den Vorgang abzuschließen.

## E **Tipp**

Durch Drücken der gelben Taste können Sie alle Buchstaben löschen. Einzelne Buchstaben können Sie durch Drücken der blauen Taste löschen.

## **6.4 Neuinstallieren oder Deinstallieren von Sendern**

Sie können gespeicherte Sender deinstallieren oder deinstallierte Sender neu installieren.

- 1. Drücken Sie die Taste **MENU** auf der Fernbedienung, und wählen Sie die Option **TV-Menü** > **Einstellung** > **Installation der Sender** > **Neu ordnen**.
- 2. Drücken Sie die Taste ►, um die Liste **Neu ordnen** aufzurufen.
- 3. Drücken Sie die Taste ▲ oder v, um den Sender auszuwählen, den Sie deinstallieren oder neu installieren möchten.
- 4. Drücken Sie die grüne Taste, um den Sender zu deinstallieren oder neu zu installieren.
- 5. Drücken Sie die Taste **MENU**, um das Menü zu verlassen.

## **6.5 Neuanordnen der Sender**

- 1. Drücken Sie die Taste **MENU** auf der Fernbedienung, und wählen Sie die Option **TV-Menü** > **Einstellung** > **Installation der Sender** > **Neu ordnen**.
- 2. Drücken Sie die Taste ►. um die Liste **Neu ordnen** aufzurufen.
- 3. Drücken Sie die Taste  $\blacktriangle$  oder  $\blacktriangledown$ , um den Sender auszuwählen, dessen Anordnung Sie ändern möchten.
- 4. Drücken Sie die gelbe Taste, um den Sender in der Liste nach oben zu verschieben. Drücken Sie die blaue Taste, um den Sender in der Liste nach unten zu verschieben.

<span id="page-38-0"></span>5. Drücken Sie die Taste **MENU**, um das Menü zu verlassen.

## **6.6 Manuelle Aktualisierung der Senderliste**

Wenn sich Ihr Fernsehgerät im Standby-Modus befindet, wird jeden Morgen eine Aktualisierung durchgeführt. Dabei werden die in Ihrer Liste gespeicherten Sender mit den verfügbaren Sendern abgeglichen. Ist ein Sender nicht verfügbar, wird er automatisch aus der Senderliste gelöscht.

Neben der automatischen Aktualisierung können Sie auch eine manuelle Aktualisierung der Senderliste vornehmen.

- 1. Drücken Sie die Taste **MENU** auf der Fernbedienung, und wählen Sie die Option **TV-Menü** > **Einstellung** > **Installation der Sender** > **Aktualisierung Einstellungen**.
- 2. Drücken Sie die Taste ►. um das Menü **Aktualisierung Einstellungen** aufzurufen. **Jetzt starten** wird hervorgehoben.
- 3. Drücken Sie **OK**.
- 4. Drücken Sie die grüne Taste, um die Aktualisierung zu starten. Dies kann einige Minuten dauern.
- 5. Wenn die Sendersuche abgeschlossen ist, drücken Sie die rote Taste, um zum Menü **Installation der Sender** zurückzukehren.
- 6. Drücken Sie die Taste **MENU**, um das Menü zu verlassen.

## **6.7 Kontrolle des digitalen Empfangs**

Wenn Sie DVB-T empfangen, können Sie die Qualität und Signalstärke von digitalen Sendern überprüfen. Auf diese Weise können Sie Ihre Antenne oder Satellitenschüssel umpositionieren und testen.

- 1. Drücken Sie die Taste **MENU** auf der Fernbedienung, und wählen Sie die Option **TV-Menü** > **Einstellung** > **Installation der Sender** > **Digital: Kontrolle des Empfangs**.
- 2. Drücken Sie die Taste ►. um das Menü **Digital: Kontrolle des Empfangs** aufzurufen.
- 3. Drücken Sie **OK**.
- 4. Drücken Sie die grüne Taste, um den Test

automatisch zu starten oder geben Sie manuell die Frequenz des Senders ein, den Sie testen möchten. Ist die Signalqualität und -stärke schlecht, positionieren Sie die Antenne oder Satellitenschüssel neu, und wiederholen Sie den Test.

- 5. Drücken Sie nach Abschluss des Vorgangs die gelbe Taste, um die Frequenz zu speichern.
- 6. Drücken Sie die rote Taste, um zum Menü **Installation der Sender** zurückzukehren.
- 7. Drücken Sie die Taste **MENU**, um das Menü zu verlassen.

## D **Hinweis**

Sollten Sie auch weiterhin Probleme mit dem digitalen Empfang haben, setzen Sie sich mit einem spezialisierten Installateur in Verbindung.

## **6.8 Demo starten**

- 1. Drücken Sie auf der Fernbedienung die rote Taste. Drücken Sie auf der Fernbedienung die Taste **MENU**, und wählen Sie dann die Optionen **TV-Menü** > **Sonderfunktionen** > **Demo**.
- 2. Drücken Sie die Taste Æ, um das Menü **Demo** aufzurufen.
- 3. Wählen Sie eine Demo, und drücken Sie die Taste **OK**.
- 4. Drücken Sie die rote Taste, um das Menü zu verlassen.

## **6.9 Zurücksetzen des Fernsehgeräts auf Werkseinstellung**

Das Zurücksetzen des Geräts auf Werkseinstellung stellt die Standard-Bild- und Toneinstellungen wieder her. Die Sendereinstellungen bleiben erhalten.

- 1. Drücken Sie auf der Fernbedienung die Taste **MENU,** und wählen Sie dann die Optionen **TV-Menü** > **Einstellung** > **Werksvoreinstellungen**.
- 2. Drücken Sie die Taste ►, um das Menü **Werksvoreinstellungen** aufzurufen. **Zurücksetzen** ist hervorgehoben.
- 3. Drücken Sie die Taste **OK**, um das Gerät auf Werkseinstellung zurückzusetzen.
- 4. Drücken Sie die Taste **MENU**, um das Menü zu verlassen.

## <span id="page-39-0"></span>**7 Anschließen von Geräten**

## **7.1 Übersicht über Anschlüsse**

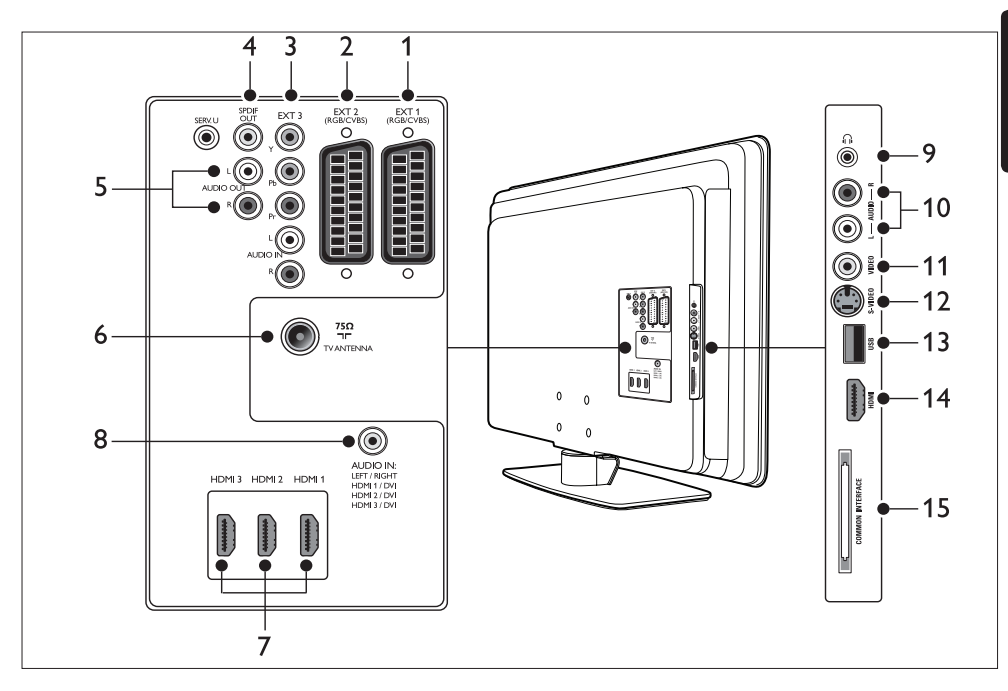

## **Rückseitige Anschlüsse**

## 1. **EXT 1**

Erster SCART-Anschluss für DVD-Player, Videorecorder, Digital Receiver, Spielekonsolen und andere SCART-Geräte. Unterstützt Audio links/rechts, CVBS-Ein-/Ausgang, RGB.

## 2. **EXT 2**

Zweiter SCART-Anschluss Unterstützt Audio links/rechts, CVBS-Ein-/Ausgang, RGB.

## 3. **EXT 3**

Component-Video-Anschlüsse (Y Pb Pr) und Audioeingänge rechts/links für DVD-Player, Digital Receiver, Spielekonsolen und andere Component-Video-Geräte.

## 4. **SPDIF OUT**

SPDIF-Audioausgang für Home-Entertainmentund Audiosysteme.

## 5. **AUDIO OUT L/R**

Audioausgang über Cinchbuchsen für Home Entertainment- und andere Audiosysteme.

## 6. **TV ANTENNA**

## 7. **HDMI 1/2/3**

HDMI-Eingänge für Blu-ray-Disc-Player, Digital Receiver, Spielekonsolen und andere HD-Geräte.

## D **Hinweis**

Die Zahl der verfügbaren HDMI-Anschlüsse kann sich je nach Modell unterscheiden.

## 8. **AUDIO IN**

Mini-Klinkenbuchse für PC-Audio-Eingang (beim Anschluss eines PCs über den DVI-HDMI-Adapter).

Deutsch

DEUTSCH

## <span id="page-40-0"></span>**Seitliche Anschlüsse**

9. **Kopfhörer** Stereo-Klinkenbuchse.

## 10. **AUDIO L/R**

Audio Input L/R-Anschlüsse für Compositeund S-Video-Geräte.

## 11. **VIDEO**

S-Video-Eingang über Cinchbuchse für Composite-Geräte.

## 12. **S-VIDEO**

S-Video-Eingangsbuches für S-Video-Geräte.

#### 13. **USB**

USB-Anschluss für Speichergeräte.

#### 14. **HDMI**

Zusätzlicher HDMI-Anschluss für mobile HD-Geräte.

## 15. **COMMON INTERFACE**

Steckplatz für Conditional Access Module.

## **7.2 Verbindungsqualität wählen**

In diesem Abschnitt wird erläutert, wie Sie Ihr audiovisuelles Erlebnis durch den Anschluss Ihrer Geräte über die bestmöglichen Anschlüsse optimieren können.

Achten Sie nach dem Anschluss Ihrer Geräte darauf, diese wie in *Abschnitt 7.4 Geräte einrichten* beschrieben zu aktivieren.

## **7.2.1 HDMI - Höchste Qualität**

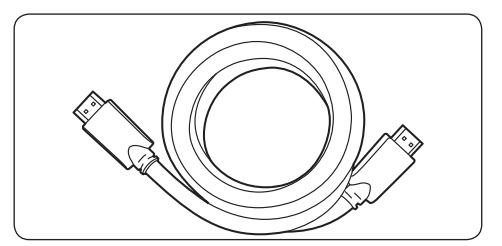

Mit HDMI erhalten Sie die beste audiovisuelle Qualität. Audio- und Videosignale werden in einem HDMI-Kabel kombiniert und bieten so eine unkomprimierte, digitale Schnittstelle zwischen Fernseh- und HDMI-Gerät. Für echte High-Definition-Wiedergabe müssen Sie HDMI verwenden. Außerdem müssen Sie HDMI-Kabel wie in *Abschnitt 7.5 Verwendung von Philips EasyLink* beschrieben zur Aktivierung von Philips EasyLink verwenden.

## **E** Tipp

Wenn Ihr PC nur über einen DVI-Anschluss verfügt, können Sie einen DVI-HDMI-Adapter verwenden, um Ihr Gerät an einen HDMI-Anschluss auf der Rückseite des Fernsehgeräts anzuschließen. Sie müssen das Gerät dann über ein separates Audiokabel mit der Mini-Klinkenbuchse verbinden.

## $\bigoplus$  Hinweis

Philips HDMI unterstützt HDCP (Highbandwidth Digital Contents Protection). HDCP ist eine Form des Schutzes von digitalen Inhalten (DRM), die HD-Inhalte auf DVDs oder Blu-ray-Discs schützt.

## DEUTSCH Deutsch

## <span id="page-41-0"></span>**7.2.2 Component (Y Pb Pr) - Hohe Qualität ★★★★**

Component-Video (Y Pb Pr) bietet eine bessere Bildqualität als S-Video oder Composite-Video-Verbindungen. Component-Video unterstützt HD-Signale, die Bildqualität ist aber geringer als bei HDMI und es handelt sich um analoge Bilder.

Beim Anschluss eines Component-Video-Kabels müssen jeweils die Teile des Kabels an die EXT-3- Anschlüsse auf der Rückseite des Fernsehgeräts angeschlossen werden, die farblich mit diesen übereinstimmen. Schließen Sie außerdem ein Audio-L/R-Kabel an die roten und weißen Eingangsstecker an EXT 3 an.

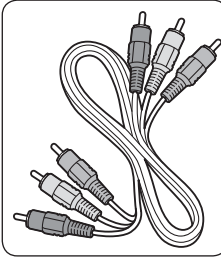

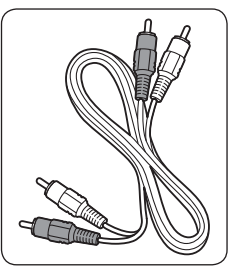

- Component-Videokabel - Rot, Grün, Blau
- Audio-L/R-Kabel - Rot, Weiß

## **7.2.3 SCART - Gute Qualität**

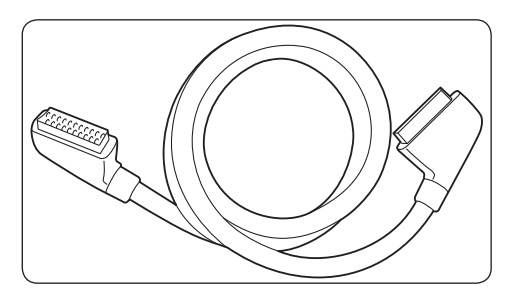

SCART kombiniert Audio- und Videosignale in einem Kabel. Die Audiosignale sind in Stereound die Videosignale in Composite oder S-Video-Qualität. SCART unterstützt HD-Video nicht und ist analog. An dem Gerät stehen zwei SCART-Anschlüsse zur Verfügung, EXT 1 und EXT 2.

## **7.2.4 S-Video - Gute Qualität**

S-Video ist eine analoge Verbindung, die eine bessere Bildqualität liefert als Composite Video. Verbinden Sie beim Anschluss Ihres Geräts über S-Video das S-Video-Kabel mit dem seitlichen S-Video-Anschluss des Fernsehgeräts. Sie müssen außerdem ein Audio-L/R-Kabel an die roten und weißen Eingangsstecker auf der Seite des Fernsehgeräts anschließen.

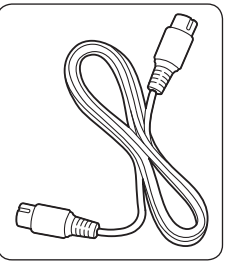

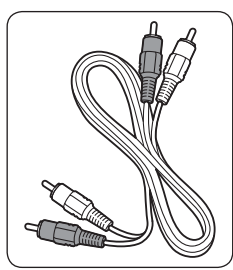

S-Videokabel Audio-L/R-Kabel - Rot, Weiß

## S-Video\_cable.eps **7.2.5 Composite - Einfache Qualität**

Composite-Video bietet eine einfache analoge Verbindung, in der Regel mit einer Kombination aus einem (gelben) Cinch-Videokabel und einem (roten und weißen) Cinch-Audio-L/R-Kabel. Schließen Sie das Kabel jeweils an die entsprechenden seitlichen Composite-Videound Audio-L/R-Anschlüsse des Fernsehgeräts an.

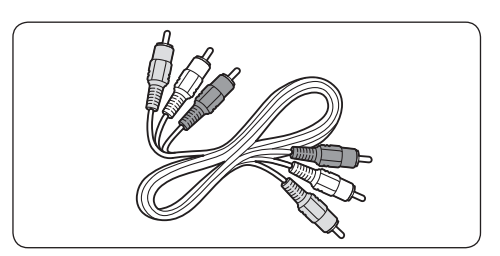

Composite-Audio/Video-Kabel - Gelb, rot und weiß

## <span id="page-42-0"></span>**7.3 Anschließen von Geräten**

In diesem Abschnitt wird beschrieben, wie unterschiedliche Geräte über verschiedene Anschlüsse verbunden werden. Es ist eine Ergänzung zu den Beispielen in der *Schnellstartanleitung*.

## C **Achtung**

Ziehen Sie den Netzstecker, bevor Sie Geräte anschließen.

## D **Hinweis**

Je nach Verfügbarkeit und Bedarf können verschiedene Anschlüsse verwendet werden, um ein Gerät mit Ihrem Fernsehgerät zu verbinden.

## **7.3.1 Blu-ray-Disc-Player**

Schließen Sie für echte High-Definition-Videowiedergabe wie in der Abbildung dargestellt ein HDMI-Kabel an:

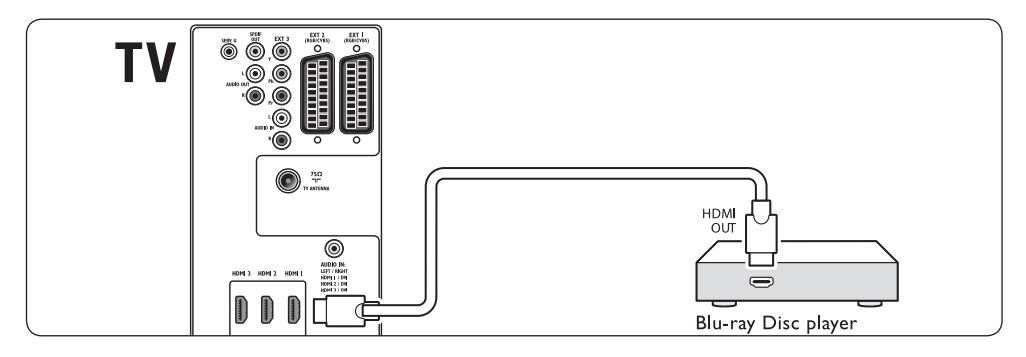

## **7.3.2 DVD-Player**

Schließen Sie für DVD-Video wie in der Abbildung dargestellt ein SCART-Kabel an:

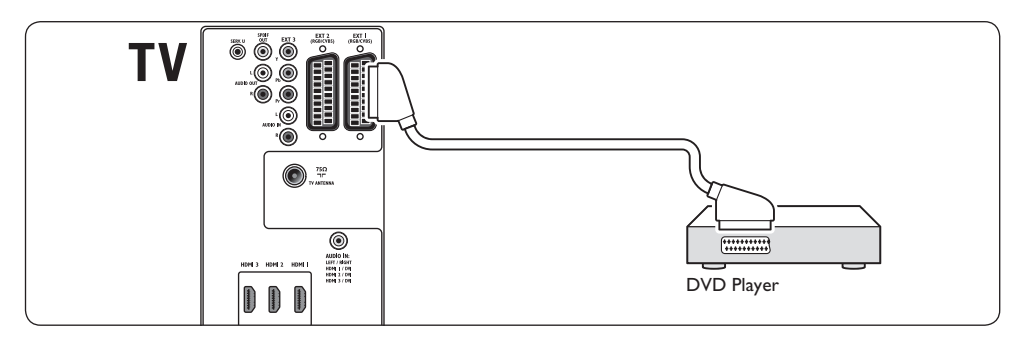

## <span id="page-43-0"></span>**7.3.3 Satellitenempfänger**

Schließen Sie zum Empfang analoger Signale über die Antenne und digitaler Sender über den Satellitenempfänger wie in der Abbildung dargestellt ein Antennenkabel und ein SCART-Kabel an:

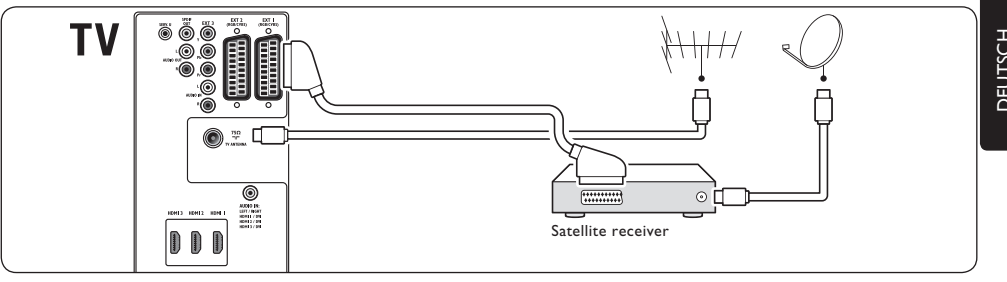

## **7.3.4 HD-Digital Receiver**

Schließen Sie zum Empfang analoger Sender über die Antenne und digitaler Sender über den HD-Digital Receiver wie in der Abbildung dargestellt zwei Antennenkabel und ein HDMI-Kabel an:

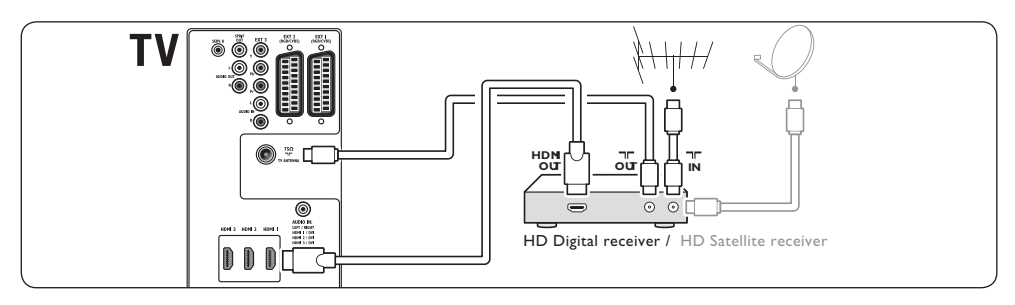

## <span id="page-44-0"></span>**7.3.5 Kombination aus DVD-Recorder und Digital Receiver**

Schließen Sie zum Empfang analoger Sender über die Antenne und zur Aufnahme von Programmen auf dem kombinierten DVD-Recorder und Digital Receiver wie in der Abbildung dargestellt zwei Antennenkabel und eine SCART-Kabel an:

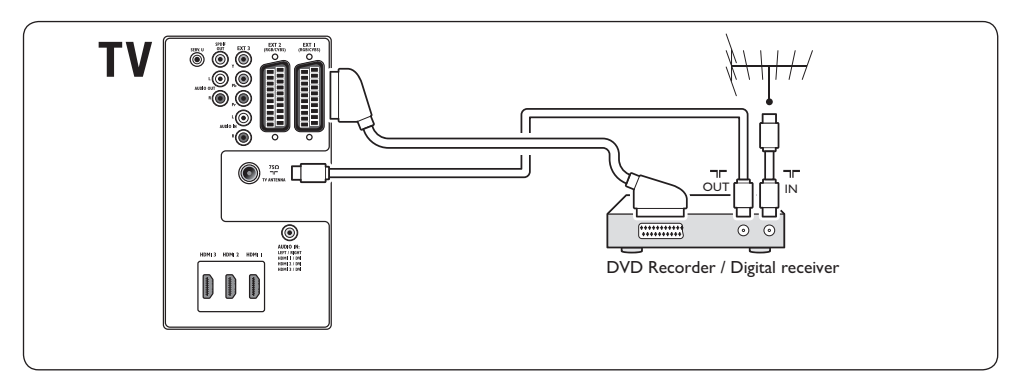

## **7.3.6 Getrennter DVD-Recorder und Receiver**

Schließen Sie zum Empfang analoger Sender über die Antenne und zur Aufnahme von Programmen auf dem getrennten DVD-Recorder und Receiver wie in der Abbildung dargestellt drei Antennenkabel und drei SCART-Kabel an:

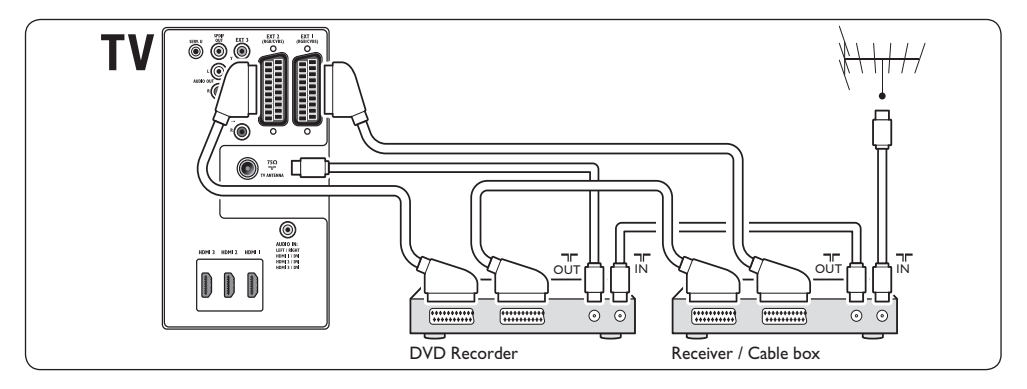

## <span id="page-45-0"></span>**7.3.7 DVD-Recorder und Home Entertainment-System**

Schließen Sie zum Empfang analoger Sender über die Antenne, zur Ausgabe von Ton über ein Home Entertainment-System und zur Aufnahme von Programmen über einen DVD-Recorder wie in der Abbildung dargestellt zwei Antennenkabel, ein SCART-Kabel und zwei digitale Audiokabel an:

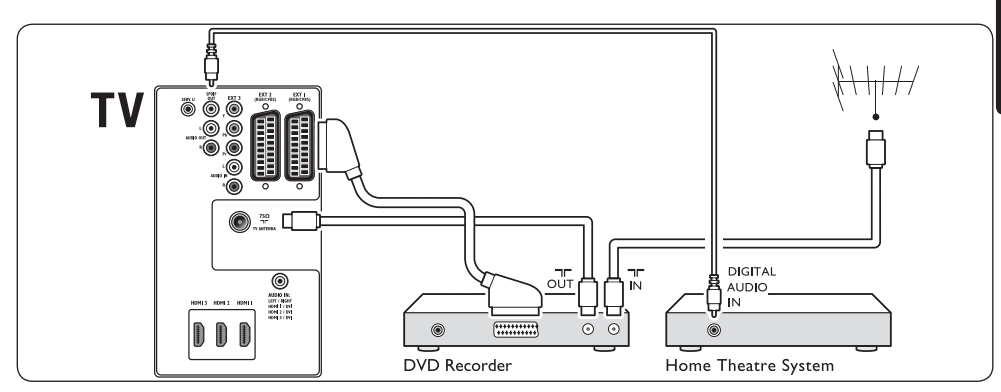

## D **Hinweis**

Wenn Sie ein Home Entertainment-System oder ein anderes Audio-System verwenden, können Sie die beste Synchronisierung von Ton und Bild erreichen, wenn Sie zunächst das Audiosignalkabel Ihres Wiedergabegeräts an das Fernsehgerät anschließen. Leiten Sie dann das Audiosignal über die Audioanschlüsse auf der Rückseite des Fernsehgeräts an das Home Entertainment-System oder ein anderes Audiogerät.

## <span id="page-46-0"></span>**7.3.8 Spielekonsole oder Camcorder**

Spielekonsolen werden praktischerweise am besten an der Seite des Fernsehgeräts angeschlossen. Sie können die Spielekonsole oder den Camcorder zum Beispiel an die seitlichen VIDEO/S-Video- und AUDIO-L/R-Anschlüsse des Fernsehgeräts anschließen. Auch ein HDMI-Anschluss für HD-Geräte ist verfügbar.

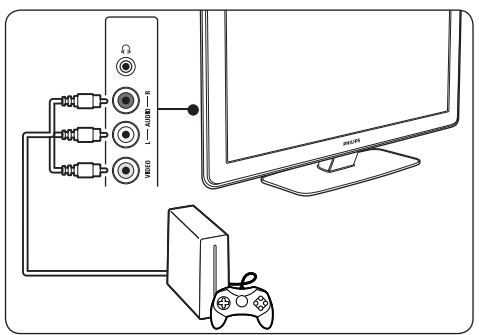

Eine dauerhaft angeschlossene Spielekonsole oder ein Camcorder kann an den HDMI-Anschluss oder EXT 3 (Component) auf der Rückseite des Fernsehgeräts angeschlossen werden.

## **7.3.9 Computer (PC)**

Vor dem Anschluss des PCs:

- Stellen Sie die Bildwiederholfrequenz des Monitors auf 60 Hz ein. Eine Liste mit Computerauflösungen finden Sie in *Abschnitt 8 Technische Daten*.
- Ändern Sie das Bildformat des Fernsehers auf **Nicht skaliert**, wie in *Abschnitt 5.3.4. Ändern des Bildformats* beschrieben.

## **Anschluss eines PCs an der Rückseite des Fernsehgeräts**

- 1. Sie können den HDMI-Anschluss auf der Rückseite des Fernsehgeräts über ein HDMI-DVI-Kabel oder einen HDMI-DVI-Adapter (in Verbindung mit einem HDMI-Kabel) mit dem DVI-Anschluss an Ihrem PC verbinden.
- 2. Verbinden Sie Ihren PC über ein Audiokabel mit der AUDIO IN-Mini-Klinkenbuchse auf der Rückseite des Fernsehgeräts.

## Sie müssen die AUDIO IN-Mini-Klinkenbuchse dem HDMI-Anschluss zuweisen. Dies wird

in *Abschnitt 7.4.3 AUDIO IN-Mini-Klinkenbuchse zuweisen* beschrieben.

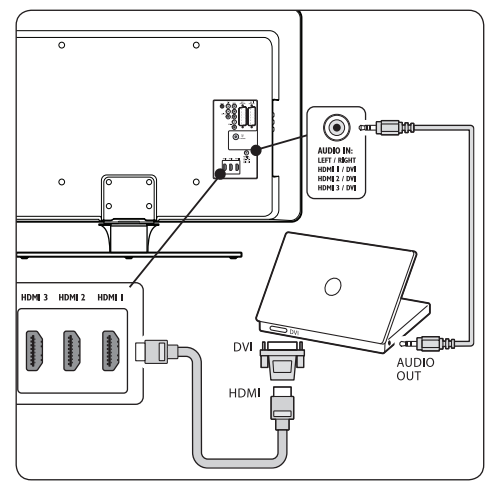

## **7.4 Geräteinstallation**

Wenn alle Geräte angeschlossen sind, müssen Sie angeben, welcher Gerätetyp an welchen Anschluss angeschlossen ist.

## **7.4.1 Geräte Anschlüssen zuweisen**

Für eine einfache Auswahl und optimale Signalübertragung, müssen Sie die an Ihr Fernsehgerät angeschlossenen Geräte den jeweiligen Anschlüssen zuweisen.

1. Wählen Sie die Option **MENU** auf der Fernbedienung, und wählen Sie **TV-Menü** > **Einstellung** > **Anschlüsse**.

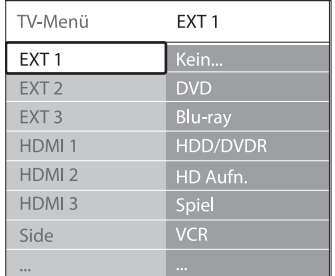

2. Drücken Sie die Taste ▶, um die Liste

D **Hinweis** 

<span id="page-47-0"></span>aufzurufen.

- 3. Drücken Sie die Taste ▼ oder ▲. um einen Anschluss auszuwählen.
- 4. Drücken Sie die Taste ►. um die Liste aufzurufen.
- 5. Drücken Sie die Taste voder A, um das angeschlossene Gerät auszuwählen.
- 6. Drücken Sie **OK**, um das Gerät auszuwählen.
- 7. Wiederholen Sie diesen Vorgang, bis alle Geräte den korrekten Anschlüssen zugewiesen sind.
- 8. Drücken Sie die Taste **MENU**, um das Menü zu verlassen.

#### **7.4.2 AUDIO IN-Mini-Klinkenbuchse zuweisen**

Wenn Sie eine Audioverbindung vom PC an die AUDIO IN-Mini-Klinkenbuchse auf der Rückseite des Fernsehgeräts anschließen, müssen Sie diese dem HDMI-Anschluss zuweisen.

1. Wählen Sie die Option **MENU** auf der Fernbedienung, und wählen Sie **TV-Menü** > **Einstellung** > **Anschlüsse** > **Audio In L/R**.

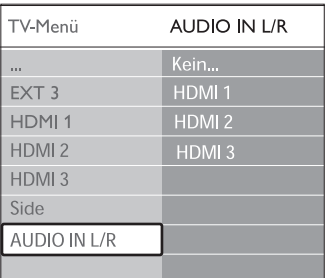

- 2. Drücken Sie die Taste ►. um die Liste aufzurufen.
- 3. Drücken Sie die Tasten ▼ oder A, um den von dem PC verwendeten Audioanschluss auszuwählen.
- 4. Drücken Sie die Taste **MENU**, um das Menü zu verlassen.

## **7.4.3 Zuweisen eines Sender-Decoders**

Decoder zum decodieren von digitalen Sendern können an die Anschlüsse EXT 1 oder EXT 2 (SCART) angeschlossen werden. Sie müssen das Fernsehprogramm als zu decodierenden Sender

zuordnen. Anschließend ordnen Sie den Anschluss zu, mit dem der Decoder verbunden ist.

- 1. Drücken Sie die Taste **MENU** auf der Fernbedienung, und wählen Sie **TV-Menü** > **Einstellung** > **Decoder** > **Programm**.
- 2. Drücken Sie die Taste ►. um die Liste aufzurufen.
- 3. Drücken Sie die Tasten voder A, um den Kanal auszuwählen, den Sie decodieren möchten.
- 4. Drücken Sie die Taste <>>
4. Drücken Sie zurück, um **Status** auszuwählen.
- 5. Drücken Sie die Tasten voder A, um den von dem Decoder verwendeten Anschluss auszuwählen.
- 6. Drücken Sie die Taste **MENU**, um das Menü zu verlassen.

## **7.5 Verwendung von Philips EasyLink**

Ihr Fernsehgerät unterstützt Philips EasyLink für Eintasten-Wiedergabe und -Standby zwischen EasyLink-fähigen Geräten. Kompatible Geräte müssen über HDMI an Ihr Fernsehgerät angeschlossen und wie in *Abschnitt 7.4.1 Geräte Anschlüssen zuweisen* beschrieben ihrem jeweiligen Anschluss zugewiesen sein.

## **7.5.1 Aktivieren oder Deaktivieren von EasyLink**

- 1. Wählen Sie die Option **MENU** auf der Fernbedienung, und wählen Sie **TV-Menü** > **Einstellung** > **Bevorzugte Einstellungen** > **EasyLink**.
- 2. Wählen Sie die Option **Ein** bzw. **Aus**.

## **7.5.2 Verwenden der Eintasten-Wiedergabe**

Drücken Sie nach Aktivierung von EasyLink "Wiedergabe" an Ihrem Gerät. Das Fernsehgerät schaltet automatisch auf die richtige Quelle um.

#### **7.5.3 Verwenden von Eintasten-Standby**

Drücken und halten Sie (<sup>I</sup>) **STANDBY** am Fernsehgerät oder der Fernbedienung für

<span id="page-48-0"></span>mindestens drei Sekunden. Dadurch werden das Fernsehgerät und alle angeschlossenen HDMI-Geräte eingeschaltet oder in den Standby-Modus gesetzt.

## **7.6 Fernsehgerät für digitale Dienste vorbereiten**

Verschlüsselte digitale Fernsehsendungen können mit einem CA-Modul (CAM, Conditional Access Module) und einer Smart Karte decodiert werden, die von einem Betreiber für digitale Fernsehdienste bereitgestellt werden.

Mit dem CA-Modul können abhängig von dem gewählten Anbieter und den gewählten Angeboten verschiedene digitale Dienste (z. B. Pay TV) aktiviert werden. Wenden Sie sich an Ihren Betreiber für digitale Fernsehdienste, um sich über weitere Details und die Bedingungen zu informieren.

## **7.6.1 Verwendung des CA-Moduls**

## B **WARNUNG**

Schalten Sie das Fernsehgerät aus, bevor Sie ein CA-Modul einstecken. Beachten Sie die folgenden Anweisungen. Der unsachgemäße Anschluss eines CA-Moduls kann sowohl das Modul als auch Ihr Fernsehgerät beschädigen.

1. Setzen Sie das CA-Modul entsprechend der Anweisungen auf dem Gerät vorsichtig in den seitlichen Common-Interface-Slot am Fernsehgerät ein.

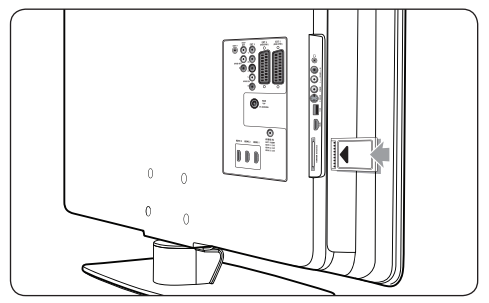

2. Schieben Sie das CA-Modul bis zum Anschlag ein.

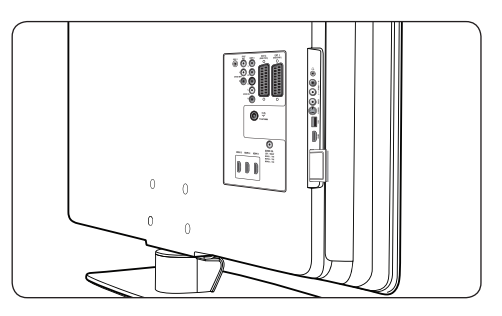

3. Schalten Sie das Fernsehgerät ein, und warten Sie, bis das CA-Modul aktiviert wurde. Dieser Vorgang kann einige Minuten dauern.

## D **Hinweis**

Entfernen Sie das CA-Modul nicht aus dem Steckplatz. Wenn das CA-Modul entfernt wird, wird der digitale Fernsehdienst deaktiviert.

## **7.6.2 Zugriff auf CA-Modul-Dienste**

Drücken Sie, wenn das CA-Modul angeschlossen und aktiviert ist, auf der Fernbedienung die Taste **MENU**, und wählen Sie die Option **TV-Menü** > **Sonderfunktionen** > **Common Interface**.

Diese Menüoption ist nur dann verfügbar, wenn das CA-Modul ordnungsgemäß angeschlossen und aktiviert wurde. Die Bildschirmanwendungen und Inhalte werden von Ihrem digitalen Fernsehdienst bereitgestellt.

## <span id="page-49-0"></span>**8 Technische Daten**

## **Unterstützte Anzeigeauflösungen**

## • **Computerformate**

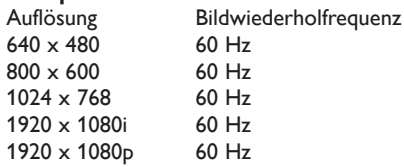

#### • **Videoformate**

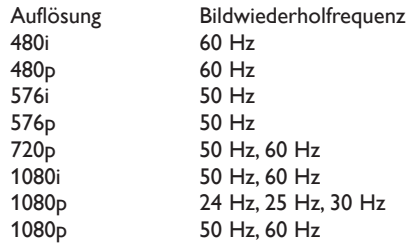

#### **Tuner/Empfang/Übertragung**

- Antenneneingang: 75 Ohm, Koaxialbuchse (IEC75)
- Fernsehsystem: DVB COFDM 2K/8K
- Videowiedergabe: NTSC, SECAM, PAL
- DVB-T (siehe Länderliste auf der Rückseite des Geräts)

#### **Multimedia**

- Anschluss: USB
- Wiedergabeformate: MP3, Linear PCM, Diashow (.alb), JPEG

#### **Fernbedienung**

- Typ: RCPF03E08B
- Batterien: 2 Stück, Größe AAA (Typ LR03)

#### **Anschlüsse (Rückseite)**

- EXT 1 (SCART): Audio links/rechts, CVBS-Eingang/Ausgang, RGB
- EXT 2 (SCART): Audio links/rechts, CVBS-Eingang/Ausgang, RGB
- EXT 3: Component (Y Pb Pr), Audioeingang links/rechts
- • HDMI 1/2/3

## D **Hinweis**

Abhängig vom Modell kann Ihr Fernsehgerät über zwei oder drei HDMI-Anschlüsse auf der Rückseite verfügen.

- SPDIF OUT: Digital-Audioausgang (koaxialcinch-S/P-DIF). Anzeigesynchronisierung
- AUDIO OUT L/R: Analoger Audio-Ausgang
- **TV ANTENNA**
- AUDIO IN: Audioeingangs-Buchsenanschluss für PC DVI-HDMI-Anschlüsse

#### **Anschlüsse (Seite)**

- Kopfhörerausgang (Stereo-Klinkenbuchse)
- Linker/rechter Audio-Eingang
- Video-Eingang (CVBS)
- • S-Video
- • USB
- **HDMI**
- Common Interface (CAM-Steckplatz)

#### **Netzstromversorgung**

- Netzspannung: Wechselspannung 220-240 V (±10 %)
- Stromverbrauch im Betrieb und Standby-Modus: Siehe technische Daten unter www.philips.com.
- Umgebungstemperatur: 5-35 °C

Technische Daten können ohne vorherige Ankündigung geändert werden. Detaillierte Angaben zu diesem Produkt finden Sie unter www.philips.com/support.

## <span id="page-50-0"></span>**9 Fehlerbehebung**

In diesem Abschnitt werden häufige Probleme und die entsprechenden Lösungen beschrieben.

## **9.1 Allgemeine Probleme mit dem Fernsehgerät**

## **Das Fernsehgerät lässt sich nicht einschalten:**

- Trennen Sie den Netzstecker von der Steckdose, warten Sie eine Minute lang, und stecken Sie den Netzstecker dann wieder ein.
- Vergewissern Sie sich, dass das Netzkabel richtig angeschlossen ist und die Steckdose Spannung führt.

## **Die Fernbedienung funktioniert nicht richtig:**

- Prüfen Sie, ob die Batterien der Fernbedienung ordnungsgemäß entsprechend der +/--Kennzeichnung eingelegt wurden.
- Ersetzen Sie die Batterien der Fernbedienung, wenn sie schwach oder leer sind.
- Reinigen Sie die Sensoroptik an der Fernbedienung und am Fernsehgerät.

## **Die Standby-Leuchte am Fernsehgerät blinkt rot:**

Schalten Sie das Fernsehgerät aus, und ziehen Sie den Netzstecker. Warten Sie, bis das Fernsehgerät sich abgekühlt hat, bevor Sie das Netzkabel wieder einstecken und das Gerät einschalten. Wenn das Blinken erneut auftritt, setzen Sie sich mit dem Kundendienstzentrum in Verbindung.

## **Sie haben den Code für die Kindersicherung vergessen:**

Geben Sie, wie in *Abschnitt* 5.10.3 Sperren von *Fernsehsendern und angeschlossenen Geräten (Kindersicherung)* beschrieben, "8888" ein.

## **Das TV-Menü ist in der falschen Sprache:**

Anweisungen zum Einstellen Ihrer bevorzugten Sprache für das TV-Menü finden Sie im *Abschnitt 6.1 Automatische Installation der Sender*.

#### **Beim Ein-/Ausschalten des Fernsehgeräts, oder wenn Sie das Gerät in den Standby-Modus schalten, hören Sie ein Knackgeräusch im Gehäuse:**

Es ist kein Eingriff erforderlich. Die Knackgeräusche sind normal und entstehen, wenn das Fernsehgerät sich beim Aufwärmen oder Abkühlen dehnt. Dies hat keinen Einfluss auf die Leistung des Geräts.

## **9.2 Probleme mit Fernsehsendern**

## **Installierte Sender werden in der Senderliste nicht angezeigt:**

- Prüfen Sie, ob Sie die korrekte Liste ausgewählt haben.
- • Der Sender wurde über das Menü **Neu anordnen** deinstalliert. Drücken Sie die Taste **MENU** auf der Fernbedienung, und wählen Sie die Option **TV-Menü** > **Einstellung** > **Installation der Sender** > **Neu ordnen**.

## **Es wurden bei der Installation keine digitalen Sender gefunden:**

Vergewissern Sie sich, dass das Fernsehgerät DVB-T in Ihrem Land unterstützt. Schauen Sie dazu die Länderliste auf der Rückseite des Geräts.

## **9.3 Bildprobleme**

## **LightGuide ist aktiviert, aber ich habe kein Bild:**

- Vergewissern Sie sich, dass die Antenne richtig angeschlossen ist.
- Vergewissern Sie sich, dass das richtige Gerät ausgewählt ist.

## **Es wird ein Ton, jedoch kein Bild wiedergegeben:**

Prüfen Sie, ob die Bildeinstellungen korrekt sind. Siehe *Abschnitt 5.3.2 Anpassen der Bildeinstellungen*.

## <span id="page-51-0"></span>**Der Empfang über eine Antennenverbindung ist schlecht:**

- Prüfen Sie, ob die Antenne korrekt an das Fernsehgerät angeschlossen ist.
- Lautsprecher, nicht geerdete Audiogeräte, Leuchtstoffröhren, hohe Gebäude oder Berge können die Bildqualität beeinträchtigen. Versuchen Sie, die Bildqualität zu verbessern, indem Sie die Ausrichtung der Antenne ändern oder den Abstand zu anderen Geräten vergrößern.
- Prüfen Sie, ob das richtige TV-System für Ihre Region ausgewählt wurde. Informationen dazu finden Sie in *Abschnitt 6.2 Sender manuell einstellen*.
- Falls die Qualität nur bei einem Sender schlecht ist, versuchen Sie, diesen Sender im Menü Feinabstimmung besser einzustellen. Informationen dazu finden Sie in *Abschnitt 6.2.1 Feinabstimmung von Sendern*.

## **Die Bildqualität angeschlossener Geräte ist schlecht:**

- Prüfen Sie, ob die Geräte korrekt angeschlossen sind. Achten Sie außerdem darauf, dass die Geräte wie in *Abschnitt 7.4.1 Geräte Anschlüssen zuweisen* den jeweiligen Anschlüssen zugewiesen wurden.
- Prüfen Sie, ob die Bildeinstellungen korrekt sind. Siehe *Abschnitt 5.3.2 Anpassen der Bildeinstellungen*.

## **Meine Einstellungen wurden vom Fernsehgerät nicht gespeichert:**

Prüfen Sie, ob das Gerät sich im Modus **Zuhause** befindet, so dass Sie volle Flexibilität bei der Änderung der Einstellungen haben. Siehe *Abschnitt 5.6 Wechsel zum Modus Geschäft oder Zuhause*.

## **Das Bild passt nicht auf den Bildschirm; es ist zu groß oder zu klein:**

- Versuchen Sie, ein anderes Bildformat, wie in *Abschnitt 5.3.4 Ändern des Bildformats* beschrieben, zu verwenden.
- • Weisen Sie Ihre Geräte, wie in *Abschnitt 7.4.1 Geräte Anschlüssen zuweisen* beschrieben, den richtigen Anschlüssen zu.

## **Die Bildposition auf dem Bildschirm ist nicht korrekt:**

Die Bildsignale von manchen Geräten passen u. U. nicht richtig auf den Bildschirm. Überprüfen Sie den Signalausgang des Geräts.

## **9.4 Tonprobleme**

## **Ich habe Bild, aber keinen Ton auf dem Fernsehgerät:**

## D **Hinweis**

Wird keine Audiosignal erkannt, schaltet das Gerät die Tonwiedergabe automatisch aus und zeigt keinen Fehler an.

- Prüfen Sie, ob alle Kabel ordnungsgemäß angeschlossen sind.
- Vergewissern Sie sich, dass die Lautstärke nicht auf 0 eingestellt ist.
- Vergewissern Sie sich, dass der Ton nicht stumm geschaltet ist.

## **Ich habe ein Bild, aber die Tonqualität ist schlecht:**

Prüfen Sie die **Toneinstellungen**, wie in *Abschnitt 5.3.5 Anpassen der Toneinstellungen* beschrieben, und stellen Sie dabei sicher, dass **Stereo** ausgewählt wurde und die **Entzerrer**-Einstellungen korrekt sind. Setzen Sie die Audioeinstellungen wenn nötig auf die Standardwerte zurück.

## **Ich habe ein Bild, aber der Ton kommt nur von einem Lautsprecher:**

Prüfen Sie, dass die **Balance**, wie in *Abschnitt 5.3.5 Anpassen der Toneinstellungen* beschrieben, korrekt eingestellt wurde.

## **9.5 Probleme mit dem HDMI-Anschluss**

## **Sie haben Probleme mit HDMI-Geräten:**

HDCP-Unterstützung kann zu Verzögerungen bei der Anzeige von Inhalten eines Geräts führen.

- <span id="page-52-0"></span>Wenn das Fernsehgerät das Gerät nicht erkennt und am Bildschirm kein Bild angezeigt wird, können Sie zwischen den verschiedenen Geräten hin- und herschalten, um den Vorgang neu zu starten.
- Wenn Sie Probleme mit periodisch auftretenden Tonunterbrechungen haben, vergewissern Sie sich in der Bedienungsanleitung des HDMI-Geräts, dass die Ausgabeeinstellungen korrekt sind. Alternativ können Sie auch versuchen, das Audiosignal des HDMI-Geräts über den AUDIO IN-Anschluss auf der Rückseite des Fernsehgeräts anzuschließen.
- Wenn Sie einen HDMI-DVI-Adapter oder ein HDMI-DVI-Kabel verwenden, stellen Sie sicher, dass ein zusätzliches Audiokabel am AUDIO IN-Anschluss angeschlossen ist. Außerdem müssen Sie den Audioanschluss, wie in *Abschnitt 7.4.2 und 7.4.3* beschrieben, zuweisen.

## **9.6 Probleme mit USB-Anschlüssen**

## **Das Fernsehgerät zeigt den Inhalt des USB-Geräts nicht an:**

- Stellen Sie Ihr Gerät wie in der Bedienungsanleitung beschrieben so ein, dass es kompatibel mit der Klasse der "Massenspeicher" ist.
- Ihr USB-Gerät ist u. U. nicht kompatibel mit dem Fernsehgerät.
- Es werden nicht alle Audio- und Videodateien unterstützt. Siehe *Abschnitt 8 Technische Daten* für eine Liste der unterstützten Dateitypen.

## **Audio- und Bilddateien werden nicht korrekt angezeigt oder abgespielt:**

Die Übertragungsrate wird von der Übertragungsleistung des USB-Geräts begrenzt.

## **9.7 Probleme mit dem PC-Anschluss**

## **Die PC-Anzeige auf dem Fernsehgerät ist nicht stabil oder nicht synchronisiert:**

Prüfen Sie, ob auf Ihrem PC eine Auflösung und eine Bildwiederholfrequenz eingestellt sind, die von dem Gerät unterstützt wird. Unterstützte Auflösungen und Bildwiederholfrequenzen finden Sie in *Abschnitt 8 Technische Daten*.

## **9.8 Kontaktaufnahme**

Wenn Sie das Problem nicht lösen können, finden Sie in den häufig gestellten Fragen (FAQs) zu diesem Fernsehgerät unter www.philips.com/ support weitere Informationen.

Sollte das Problem weiterhin bestehen, setzen Sie sich mit dem in der Bedienungsanleitung aufgeführten Kundendienstzentrum Ihres Landes in Verbindung.

## B **WARNUNG**

Versuchen Sie nicht, das Fernsehgerät selbst zu reparieren. Dies kann zu schweren Verletzungen, irreparablen Schäden an Ihrem Fernsehgerät oder Verfall Ihrer Garantier führen.

## $\bigoplus$  **Hinweis**

Bitte halten Sie bei Ihrem Anruf die Serienund Modellnummer Ihres Fernsehgeräts bereit. Diese Nummern finden Sie auf den Rück- und Seitenteilen Ihres Fernsehgeräts und auf der Verpackung.

## <span id="page-53-0"></span>**10 Index**

## **A**

Active Control [19](#page-21-0) Ambilight Bester Effekt [7](#page-9-0) Einstellungen anpassen Balance [22](#page-24-0) Farbe [22](#page-24-0) Helligkeit [22](#page-24-0) Modus [22](#page-24-0) Teilung [22](#page-24-0) Modus ändern [13](#page-15-0) Verwendung [13](#page-15-0) Verwendung im Standby [22](#page-24-0) Analog Feinabstimmung der Sender [35](#page-37-0) Programminstallation [34](#page-36-0) Anschlüsse Geräte Blu-ray-Disc-Player [40](#page-42-0) CA-Modul (CAM) [46](#page-48-0) DVD-Player [40](#page-42-0) DVD-Recorder/Digital Receiver [42](#page-44-0) DVD-Recorder/Home-Entertainment System [43](#page-45-0) DVD-Recorder/Receiver [42](#page-44-0) HD-Digital Receiver [41](#page-43-0) PC [44](#page-46-0) Satellitenempfänger [41](#page-43-0) Spielekonsole/Camcorder [44](#page-46-0) USB [29](#page-31-0) Geräte einrichten Anschlüsse zuweisen [44](#page-46-0) Sender-Decoder zuweisen [45](#page-47-0) Kabelqualität Component [39](#page-41-0) Composite [39](#page-41-0) HDMI [38](#page-40-0) S-Video [39](#page-41-0) SCART [39](#page-41-0)

Philips EasyLink Aktivieren/Deaktivieren [45](#page-47-0) Verwendung [45](#page-47-0) Rückseitige Anschlüsse [37](#page-39-0) Seitliche Anschlüsse [38](#page-40-0) Antenne Anschließen [8](#page-10-0) Audiosprache [21](#page-23-0) Automatisch Lautstärkeneinstellung [21](#page-23-0) Programminstallation [33](#page-35-0) Surround [21](#page-23-0)

## **B**

Balance Ambilight [22](#page-24-0) Ton [21](#page-23-0) Bild Einstellungen anpassen Active Control [19](#page-21-0) Bildschärfe [19](#page-21-0) Dynamic Contrast [19](#page-21-0) Farbe [18](#page-20-0) Farboptimierung [19](#page-21-0) Farbweiß [19](#page-21-0) HD Natural Motion [19](#page-21-0) Helligkeit [18](#page-20-0) Kontrast [18](#page-20-0) Lichtsensor [19](#page-21-0) MPEG-Artefaktunterdrückung [19](#page-21-0) NTSC-Farbton [18](#page-20-0) Personalisiertes Farbweiß [19](#page-21-0) Pixel Plus HD [19](#page-21-0) Rauschunterdrückung [19](#page-21-0) Eintellungenhilfsprogramm verwenden [18](#page-20-0) Format ändern [20](#page-22-0) Smart Settings verwenden Aktuell [19](#page-21-0) Film [19](#page-21-0) Lebhaft [19](#page-21-0) Standard [19](#page-21-0)

Bildschärfe [19](#page-21-0) Bildschirmpflege [4](#page-6-0)

## **C**

CA-Modul (CAM) Einlegen [46](#page-48-0) Menü [46](#page-48-0) Composite [39](#page-41-0)

## **D**

Decoder [45](#page-47-0) Demo [36](#page-38-0) Digital Dienste [46](#page-48-0) Radio [31](#page-33-0) Videotext [24](#page-26-0) Dualbild-Videotext [23](#page-25-0) Dual I/II [21](#page-23-0) Dynamic Contrast [19](#page-21-0)

## **E**

Einschalttimer [27](#page-29-0) Einstellungen Ambilight Einstellungen anpassen [22](#page-24-0) Bild Einstellungen-Hilfeprogramm verwenden [18](#page-20-0) Einstellungen anpassen [18](#page-20-0) Format ändern [20](#page-22-0) Smart Settings verwenden [19](#page-21-0) Lichtleitfaden Helligkeit einstellen [22](#page-24-0) Ton Einstellungen anpassen [21](#page-23-0) TV-Positionierung Positionierung ändern [23](#page-25-0) Elektronischer Programmführer (EPG) Verwendung [26](#page-28-0) Elterneinstufung [28](#page-30-0) Equalizer [21](#page-23-0)

## **F**

Farboptimierung [19](#page-21-0) Farbweiß [19](#page-21-0) Favoritenlisten [25](#page-27-0) Fehlerbehebung [47](#page-49-0) Feinabstimmung der Sender [35](#page-37-0) Fernbedienung Basisfunktionen [6](#page-8-0) Erweiterte Funktionen [14](#page-16-0) Fernsehgerät] Ausschalten [11](#page-13-0) Einschalten [11](#page-13-0) Einschalten aus Standby [11](#page-13-0) In Standby [11](#page-13-0) Fotos und Musik Diashow mit musikalischer Untermalung [31](#page-33-0) Fotos ansehen [29](#page-31-0) Musik hören [30](#page-32-0) USB-Gerät anschließen [29](#page-31-0)

## **G**

Geräte Ansehen [12](#page-14-0) Geräte einrichten [44](#page-46-0)

## **H**

HDCP [38](#page-40-0) HDMI-Kabel [38](#page-40-0) HD Natural Motion [19](#page-21-0) Helligkeit [18](#page-20-0) Home-Modus [23](#page-25-0)

## **K**

Kanäle Ändern [12](#page-14-0) Decoder [45](#page-47-0) Deinstallieren [35](#page-37-0) Favoritenlisten Auswahl [25](#page-27-0) Einrichtung [25](#page-27-0) Verwendung [25](#page-27-0)

Installation Automatisch [33](#page-35-0) Manuell [34](#page-36-0) Kontrolle des digitalen Empfangs [36](#page-38-0) Liste ..Alle Sender" [25](#page-27-0) Neu ordnen [35](#page-37-0) Senderliste aktualisieren [36](#page-38-0) Umbenennen [35](#page-37-0) Kanäle umbenennen [35](#page-37-0) Kensington-Sicherung [7](#page-9-0) Kindersicherung Code eingeben/ändern [27](#page-29-0) Elterneinstufung einstellen [28](#page-30-0) Sperren ab bestimmter Zeit [28](#page-30-0) Sperren aller Sender/Geräte [28](#page-30-0) Sperren eines oder mehrerer Sender/Geräte [28](#page-30-0) Komponentenkabel [39](#page-41-0) Kontrast [18](#page-20-0)

## **L**

Land Auswahl [33](#page-35-0) Lautstärke Anpassen [12](#page-14-0)**,** [21](#page-23-0) Automatische Einstellung [21](#page-23-0) Kopfhörer [21](#page-23-0) Programm- [21](#page-23-0) Lichtleitfaden Helligkeit einstellen [22](#page-24-0) Lichtsensor [19](#page-21-0) Liste ..Alle Sender" [25](#page-27-0)

#### **M**

Manuelle Sendereinstellung [34](#page-36-0) Menüs Haupt Verwendung [16](#page-18-0) Zugriff [16](#page-18-0) Kindersicherung [27](#page-29-0) Schneller Zugang

Verwendung [17](#page-19-0) Sprache [33](#page-35-0) Videotext-Menü [24](#page-26-0) Monosound [21](#page-23-0) MPEG-Artefaktunterdrückung [19](#page-21-0)

#### **N**

Netz Anschließen [9](#page-11-0) Netzstromversorgung Anschließen [9](#page-11-0) NTSC-Farbton [18](#page-20-0)

## **P**

Personalisiertes Farbweiß [19](#page-21-0) Pflege Bildschirm [4](#page-6-0) Umwelt [4](#page-6-0) Philips EasyLink [45](#page-47-0) Pixel Plus HD [19](#page-21-0) Positionierung des Fernsehgeräts [7](#page-9-0) Programmlautstärke [21](#page-23-0)

## **R**

Radiosender [31](#page-33-0) Rauschunterdrückung [19](#page-21-0) Recycling des Produkts [4](#page-6-0) Rückseitige Anschlüsse [5](#page-7-0)

#### **S**

S-Video [39](#page-41-0) SCART-Kabel [39](#page-41-0) Schnellzugriffmenü [17](#page-19-0) Seite Anschlüsse [5](#page-7-0) Bedienelemente [5](#page-7-0) Sender deinstallieren [35](#page-37-0) Sender neu ordnen [35](#page-37-0) Shop-Modus [23](#page-25-0) Sicherheitsinformationen [3](#page-5-0) Sleeptimer [27](#page-29-0)

Smart Settings Aktuell [19](#page-21-0) Film [19](#page-21-0) Lebhaft [19](#page-21-0) Standard [19](#page-21-0) Software-Aktualisierungen Aktualisierung (analog) [32](#page-34-0) Aktualisierung (digital) [31](#page-33-0) Verfügbarkeit prüfen [31](#page-33-0) Version prüfen [31](#page-33-0) Sprache Menüs [33](#page-35-0) Ton [21](#page-23-0) Untertitel [29](#page-31-0) Stereosound [21](#page-23-0) Stummschaltung [15](#page-17-0) Surround Sound Auto [21](#page-23-0) Modus [21](#page-23-0) Systemauswahl [34](#page-36-0)

## **T**

Technische Daten [47](#page-49-0) Timer Einschalttimer [27](#page-29-0) Sleeptimer [27](#page-29-0) Ton Einstellungen anpassen Audiosprache [21](#page-23-0) Automatische Lautstärkeeinstellung [21](#page-23-0) Automatischer Raumklang [21](#page-23-0) Balance [21](#page-23-0) Dual I/II [21](#page-23-0) Equalizer [21](#page-23-0) Kopfhörerlautstärke [21](#page-23-0) Lautstärke [21](#page-23-0) Mono/Stereo [21](#page-23-0) Programmlautstärke [21](#page-23-0) Raumklang-Modus [21](#page-23-0)

#### TV

Ambilight [13](#page-15-0)

Anschließen Netz [9](#page-11-0) Anschlüsse Geräte [40](#page-42-0) Qualität [38](#page-40-0) Seite [38](#page-40-0) Zurück [37](#page-39-0) Ansehen Geräte [12](#page-14-0) Kanäle [12](#page-14-0) Demo<sub>[36](#page-38-0)</sub> Elektronischer Programmführer (EPG) [26](#page-28-0) Erste Schritte [7](#page-9-0) Fernbedienung Basisfunktionen [6](#page-8-0) Erweiterte Funktionen [14](#page-16-0) Fotos und Musik [29](#page-31-0) Hauptmenüs Verwendung [16](#page-18-0) Zugriff [16](#page-18-0) Kabelmanagement [9](#page-11-0) Kanäle Ändern [12](#page-14-0) Favoritenlisten [25](#page-27-0) Kindersicherung [27](#page-29-0) Lautstärke [12](#page-14-0) Position [7](#page-9-0) Idealer Abstand [7](#page-9-0) Programminstallation [33](#page-35-0) **Schalter** Ausschalten [11](#page-13-0) Einschalten [11](#page-13-0) Einschalten aus Standby [11](#page-13-0) In Standby [11](#page-13-0) Schnellzugriffmenü Verwendung [17](#page-19-0) Seitliche Bedienelemente [5](#page-7-0) Software-Aktualisierungen [31](#page-33-0) Standfuß [8](#page-10-0) Timer

Einschalttimer [27](#page-29-0) Sleeptimer [27](#page-29-0) Übersicht [5](#page-7-0) Untertitel [28](#page-30-0) Videotext Basisfunktionen [13](#page-15-0) Erweiterte Funktionen [23](#page-25-0) Wandmontage [7](#page-9-0) Zurücksetzen auf Werkseinstellungen [36](#page-38-0)

## **U**

Uhr [18](#page-20-0) Umweltschutz [4](#page-6-0) Untertitel Analoges Fernsehen [28](#page-30-0) Digitales Fernsehen [29](#page-31-0) Sprache [29](#page-31-0) USB-Gerät Anschließen [29](#page-31-0) Trennen [29](#page-31-0)

## **V**

VESA-Wandhalterung [7](#page-9-0) Videoformate [47](#page-49-0) Videotext Erweiterte Funktionen Aufdecken [24](#page-26-0) Digitaler Videotext [24](#page-26-0) Dualer Bildschirm [23](#page-25-0) Sprache [24](#page-26-0) Suchen [23](#page-25-0) Unterseiten durchlaufen [24](#page-26-0) Unterseiten wählen [23](#page-25-0) Vergrößern [24](#page-26-0) Videotext 2.5 [24](#page-26-0)

## **W**

Wandmontage des Fernsehgeräts [7](#page-9-0) Werkseinstellung [36](#page-38-0)

## **Y**

Y Pb Pr [39](#page-41-0)

## **Z**

Zeitzone [34](#page-36-0) Zurücksetzen auf Werkseinstellungen [36](#page-38-0) Zuweisen Geräte [44](#page-46-0)

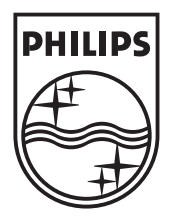

© 2008 Koninklijke Philips Electronics N.V. All rights reserved. Document order number: 3139 125 39363